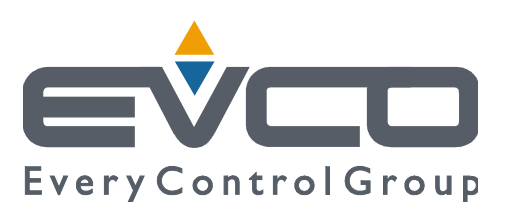

# **EVXS815**

# **Controllore in esecuzione splittata per**

# **abbattitori di temperatura**

# **(integrabile nell'unità)**

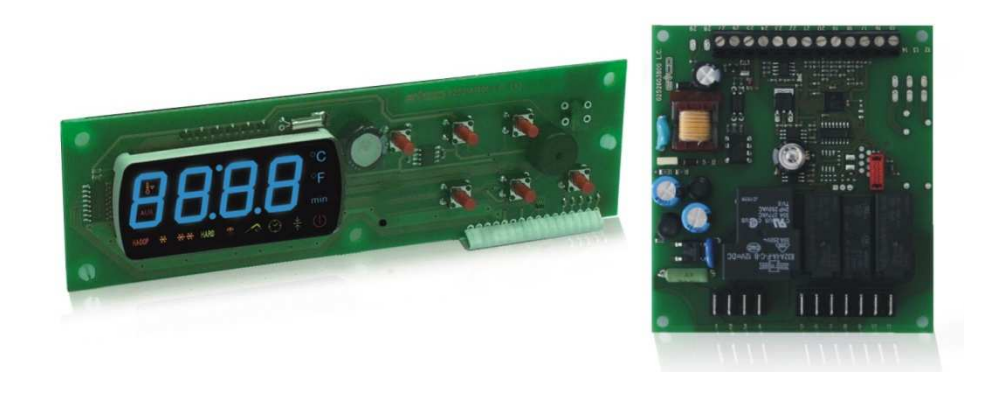

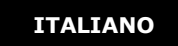

# **MANUALE INSTALLATORE ver. 1.3**

# **CODICE 144XS815I134**

# **Importante**

# **Importante**

Leggere attentamente questo documento prima dell'installazione e prima dell'uso del dispositivo e seguire tutte le avvertenze; conservare questo documento con il dispositivo per consultazioni future.

I seguenti simboli supportano la lettura del documento:

- indica un suggerimento
- indica un'avvertenza.

Il dispositivo deve essere smaltito secondo le normative locali in merito alla raccolta delle apparecchiature elettriche ed elettroniche.

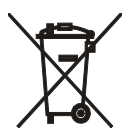

# **Indice**

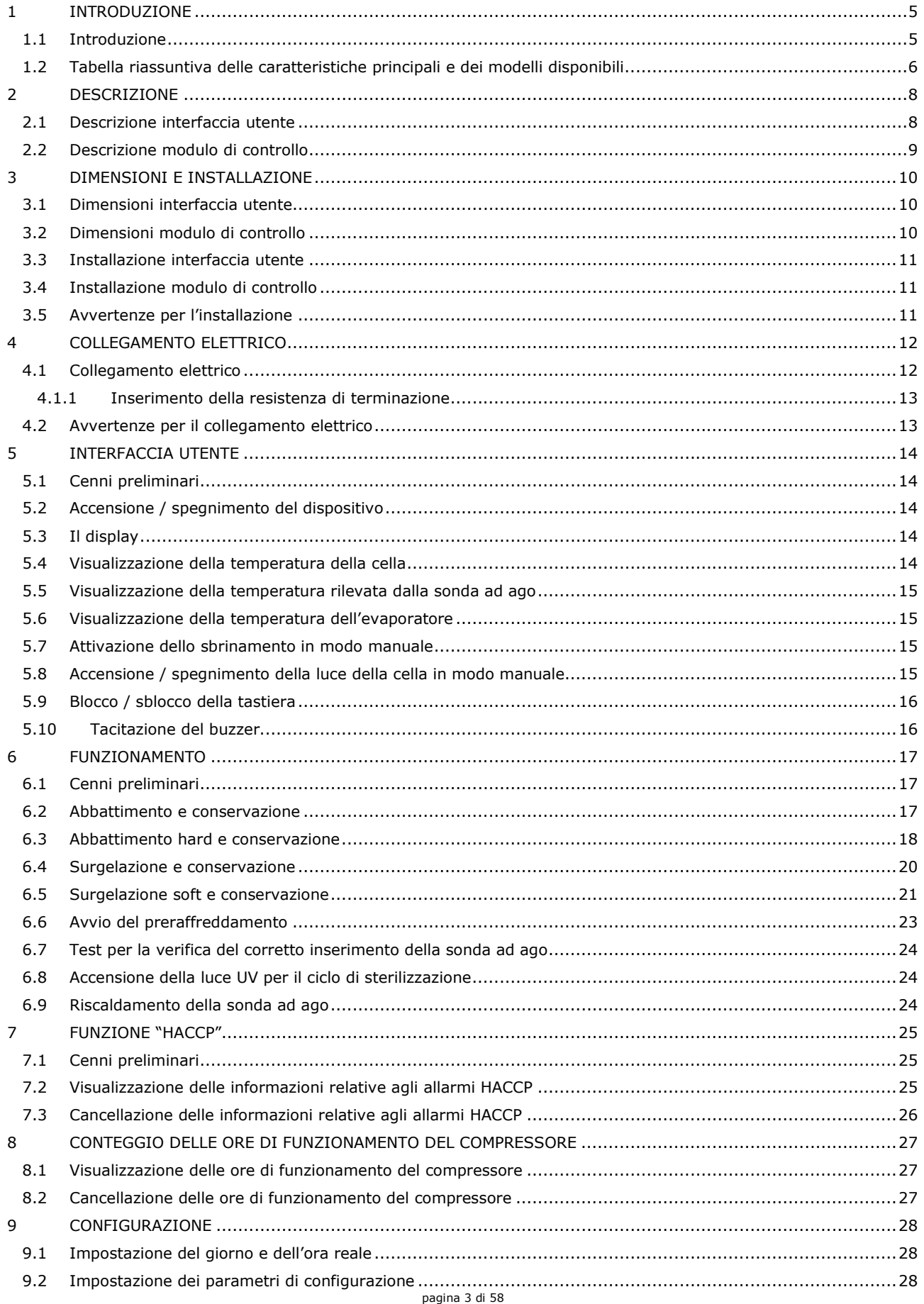

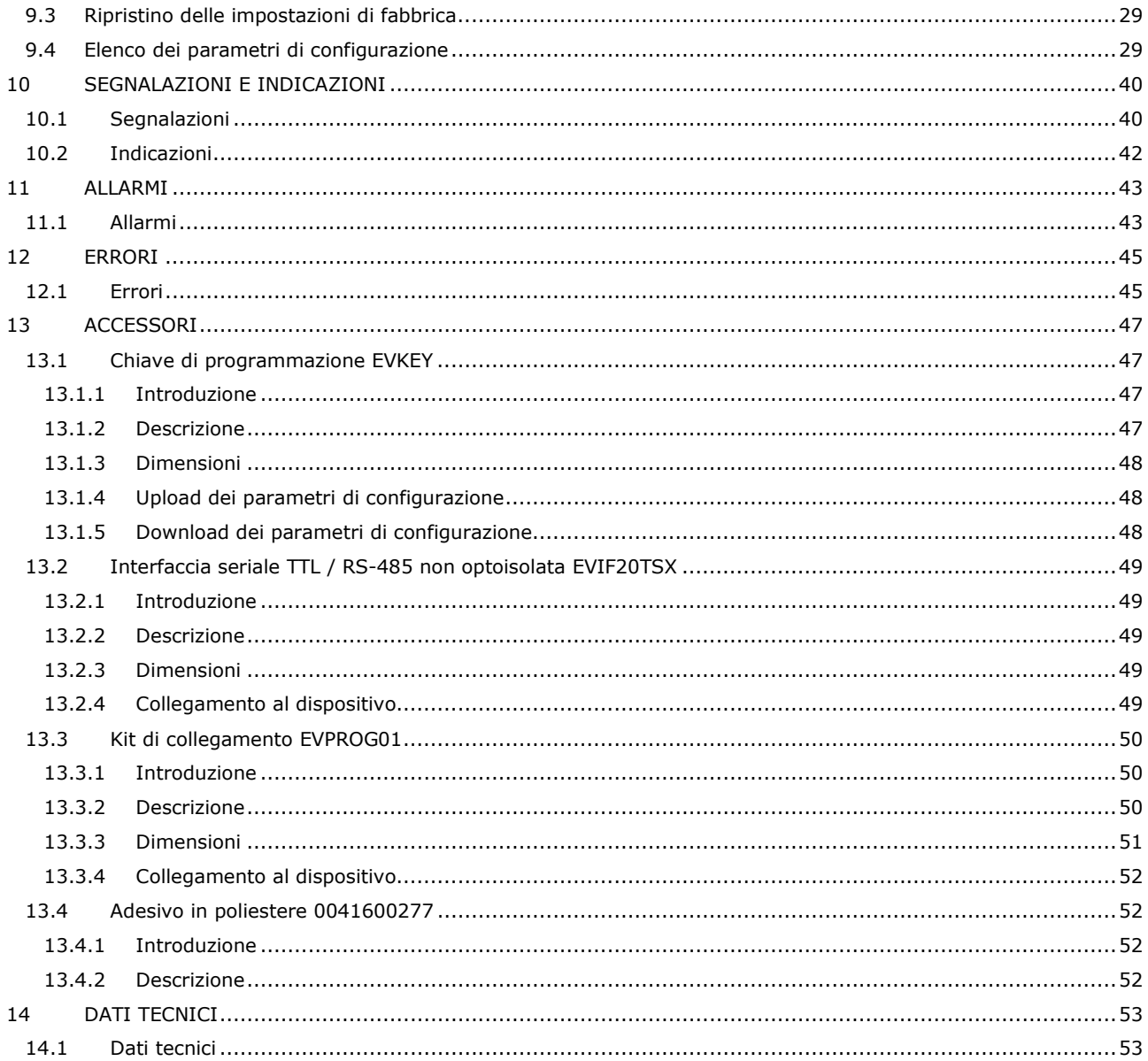

# **1 INTRODUZIONE**

### **1.1 Introduzione**

EVXS815 è un controllore digitale studiato per la gestione di abbattitori di temperatura, integrabile sia meccanicamente che esteticamente nell'unità.

Il controllore dispone di:

- orologio
- buzzer di segnalazione e allarme
- 3 ingressi analogici (sonda cella, sonda ad ago e sonda evaporatore) per sonde PTC / NTC
- 2 ingressi digitali (micro porta e alta pressione)
- 5 uscite digitali (relè elettromeccanici) di cui 1 da 30 A res. @ 250 VAC per la gestione del compressore, 2 da 16 A res. @ 250 VAC per la gestione dello sbrinamento e di un'utenza impostabile per resistenze della porta o ventilatore del condensatore, 2 da 8 A res. @ 250 VAC per la gestione del ventilatore dell'evaporatore e di una quinta utenza impostabile per luce della cella, riscaldamento sonda ad ago o luce UV; lo sbrinamento può essere di tipo elettrico, a gas caldo, ad aria o ad aria con porta aperta
- porta seriale con protocollo di comunicazione MODBUS.

Il dispositivo è in grado di gestire cicli di abbattimento e conservazione e cicli di surgelazione e conservazione, sia a temperatura che a tempo e sia di tipo hard che di tipo soft.

Ogni ciclo di funzionamento può essere preceduto da un preraffreddamento; i cicli a temperatura sono inoltre preceduti da un test su due fasi per la verifica del corretto inserimento della sonda ad ago.

Il dispositivo è disponibile in esecuzione "splittata" (interfaccia utente + modulo di controllo).

L'interfaccia utente si presenta in scheda a giorno ed è composta da un display custom da 4 digit (con icone funzione) e da 6 tasti; l'installazione è prevista a retro pannello, con viti prigioniere M3.

Il modulo di controllo si presenta in scheda a giorno; l'installazione è prevista su superficie piana, con distanziali.

Attraverso la funzione "HACCP" è possibile memorizzare fino a 9 eventi per ognuno dei 3 allarmi HACCP (allarme abbattimento a temperatura o surgelazione a temperatura non conclusi entro la durata massima, allarme di temperatura di massima durante la conservazione e allarme interruzione dell'alimentazione durante la conservazione); per ogni allarme HACCP è possibile memorizzare il valore critico, la data e l'ora in cui l'allarme si è manifestato e la durata.

Attraverso la chiave di programmazione EVKEY (da ordinare separatamente) è possibile eseguire l'upload e il download dei parametri di configurazione.

Attraverso un'interfaccia seriale (da ordinare separatamente) è inoltre possibile collegare il controllore al sistema software di set-up Parameters Manager, a quello di monitoraggio e supervisione di impianti RICS o al dispositivo per la registrazione di dati, per il download di dati registrati (via USB), per l'upload e il download di parametri di configurazione EVUSBREC01.

Tra le molte caratteristiche si segnalano anche:

- connessione diretta dei carichi (salvo l'utenza gestita dalla quinta uscita digitale)
- memorizzazione dell'intervallo di sbrinamento
- gestione degli allarmi di temperatura
- conteggio delle ore di funzionamento del compressore
- funzione "blocco tastiera".

# **1.2 Tabella riassuntiva delle caratteristiche principali e dei modelli disponibili**

La seguente tabella illustra le caratteristiche principali del dispositivo e i modelli disponibili.

Il carattere " / " indica che la caratteristica è impostabile attraverso un parametro di configurazione.

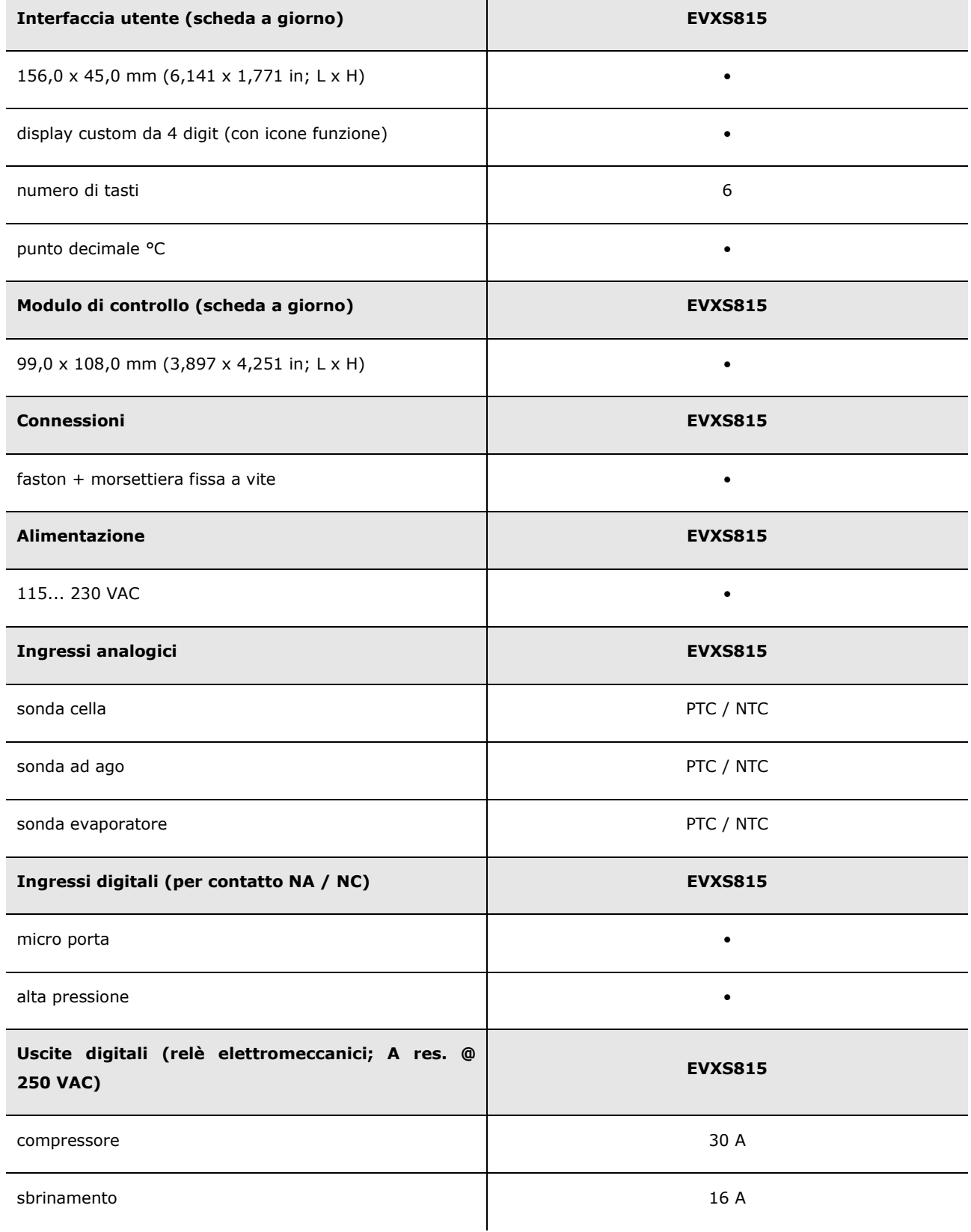

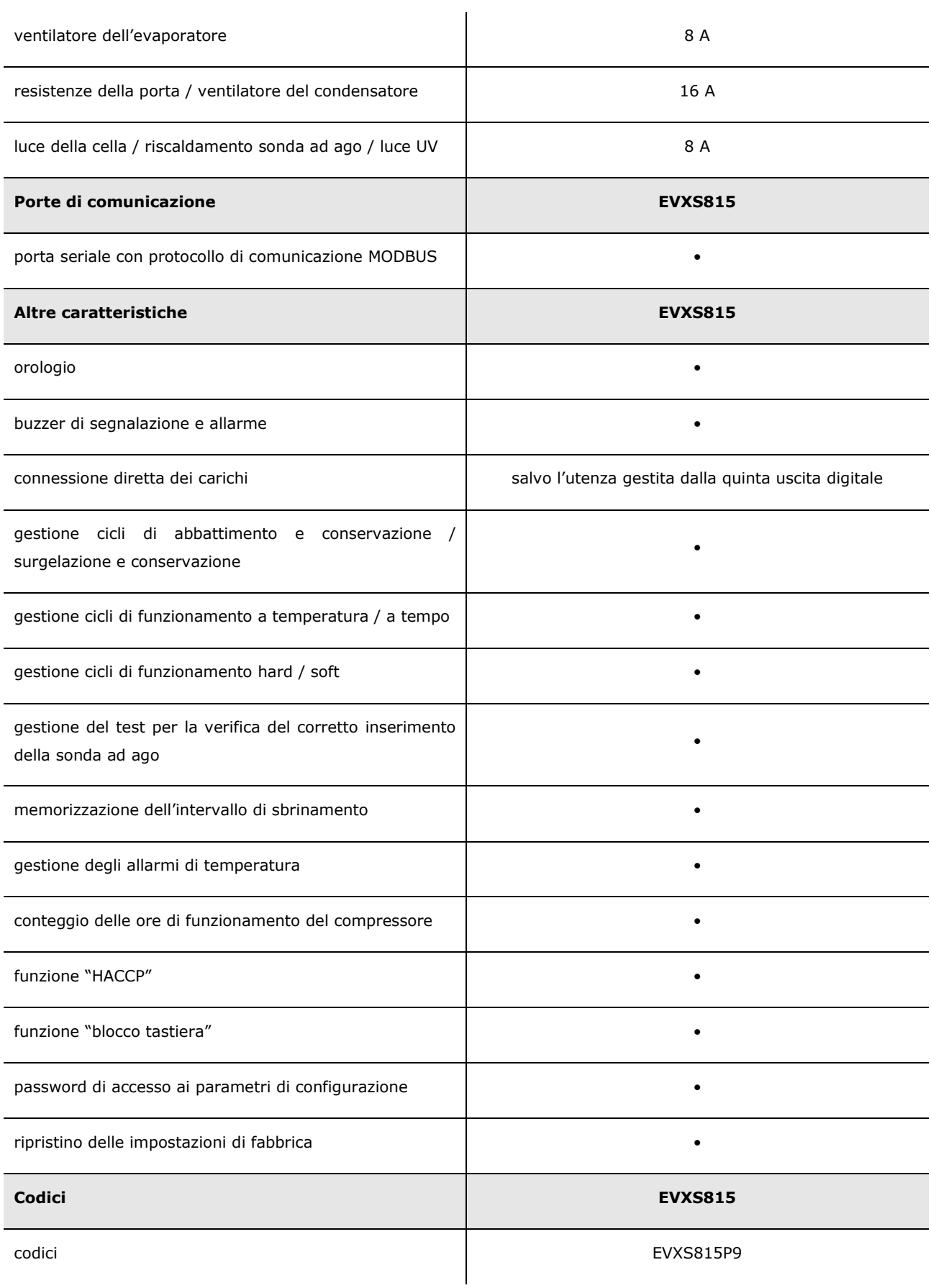

Per ulteriori informazioni si veda il capitolo 14 "DATI TECNICI"; per altri modelli rivolgersi alla rete vendita Evco.

# **2 DESCRIZIONE**

### **2.1 Descrizione interfaccia utente**

Il seguente disegno illustra l'aspetto dell'interfaccia utente di EVXS815.

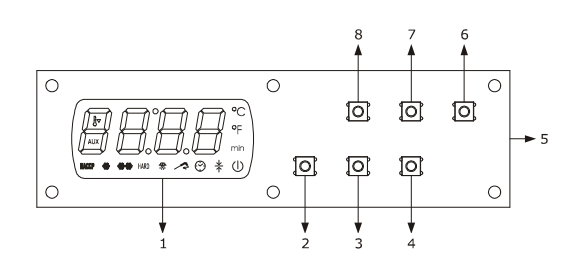

La seguente tabella illustra il significato delle parti dell'interfaccia utente di EVXS815.

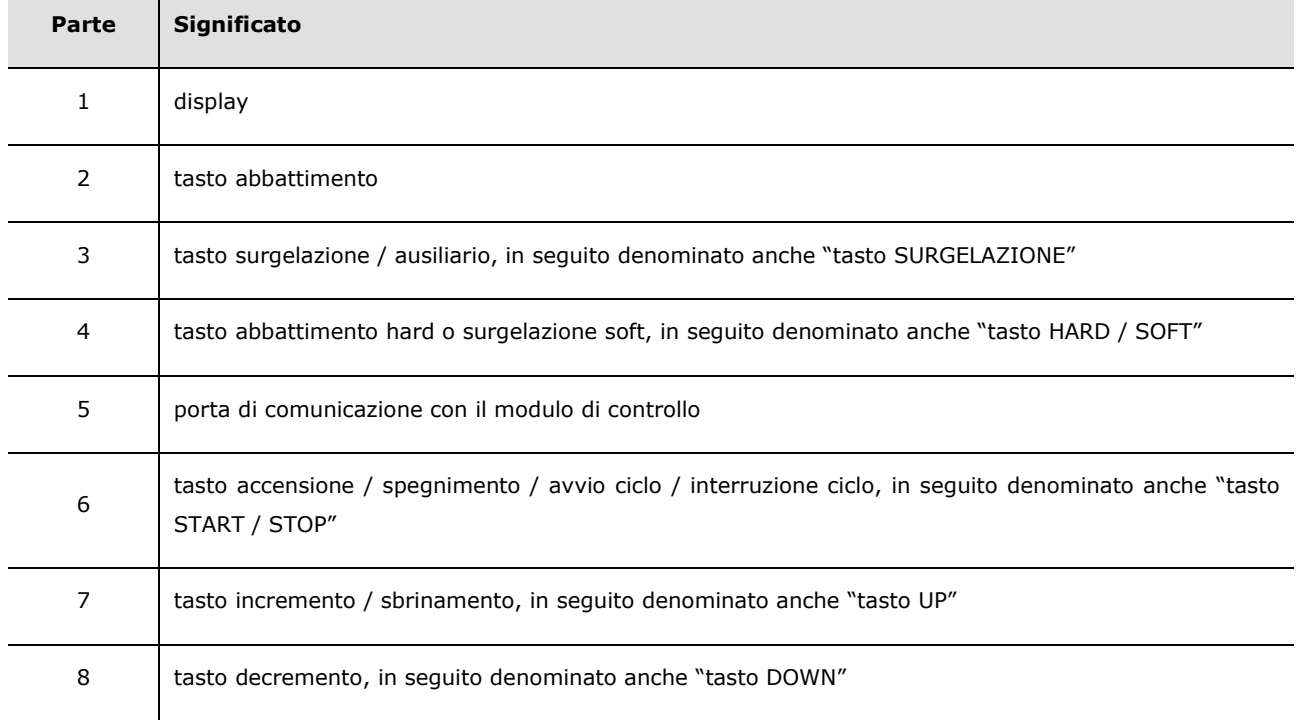

Per ulteriori informazioni si vedano i capitoli successivi.

### **2.2 Descrizione modulo di controllo**

Il seguente disegno illustra l'aspetto del modulo di controllo di EVXS815.

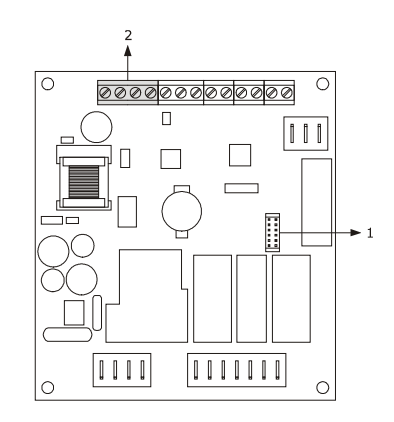

La seguente tabella illustra il significato delle parti del modulo di controllo di EVXS815.

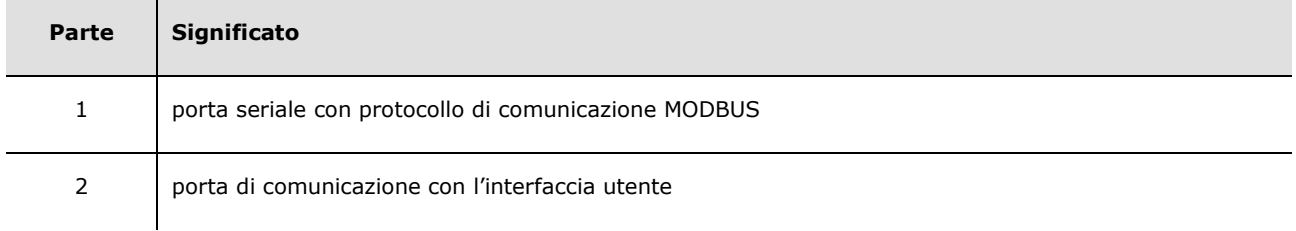

Per ulteriori informazioni si vedano i capitoli successivi.

# **3 DIMENSIONI E INSTALLAZIONE**

### **3.1 Dimensioni interfaccia utente**

Il seguente disegno illustra le dimensioni dell'interfaccia utente di EVXS815; le dimensioni sono espresse in mm (in).

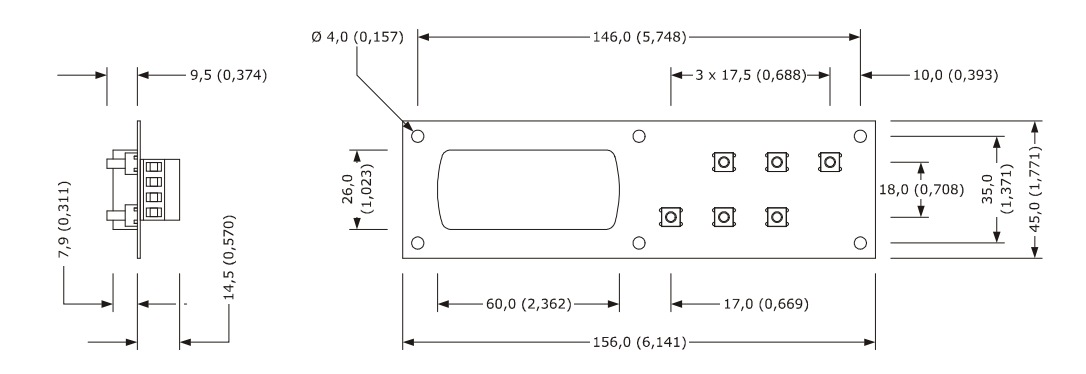

### **3.2 Dimensioni modulo di controllo**

Il seguente disegno illustra le dimensioni del modulo di controllo di EVXS815; le dimensioni sono espresse in mm (in).

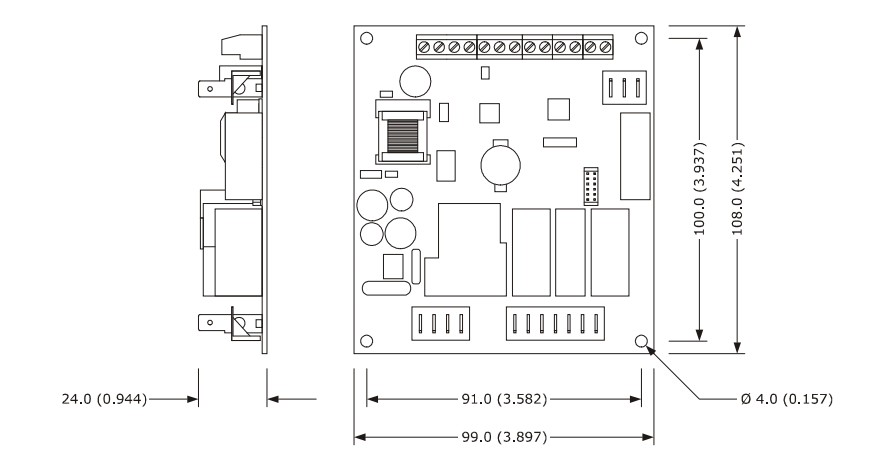

#### **3.3 Installazione interfaccia utente**

A retro pannello, con viti prigioniere M3.

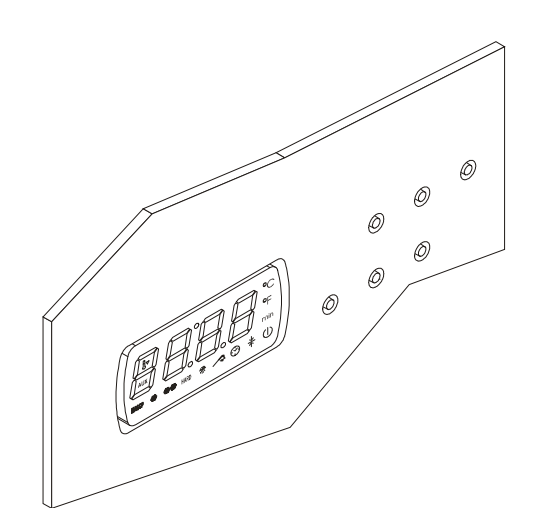

#### **3.4 Installazione modulo di controllo**

Su superficie piana, con distanziali.

#### **3.5 Avvertenze per l'installazione**

- accertarsi che le condizioni di lavoro del dispositivo (temperatura di impiego, umidità di impiego, ecc.) rientrino nei limiti indicati; si veda il capitolo 14 "DATI TECNICI"
- non installare il dispositivo in prossimità di fonti di calore (resistenze, condotti dell'aria calda, ecc.), di apparecchi con forti magneti (grossi diffusori, ecc.), di luoghi soggetti alla luce solare diretta, pioggia, umidità, polvere eccessiva, vibrazioni meccaniche o scosse
- eventuali parti metalliche in prossimità del modulo di controllo devono essere a una distanza tale da non compromettere le distanze di sicurezza
- in conformità alle normative sulla sicurezza, la protezione contro eventuali contatti con le parti elettriche deve essere assicurata mediante una corretta installazione del dispositivo; tutte le parti che assicurano la protezione devono essere fissate in modo tale da non poter essere rimosse senza l'aiuto di un utensile.

# **4 COLLEGAMENTO ELETTRICO**

### **4.1 Collegamento elettrico**

Il seguente disegno illustra il collegamento elettrico di EVXS815.

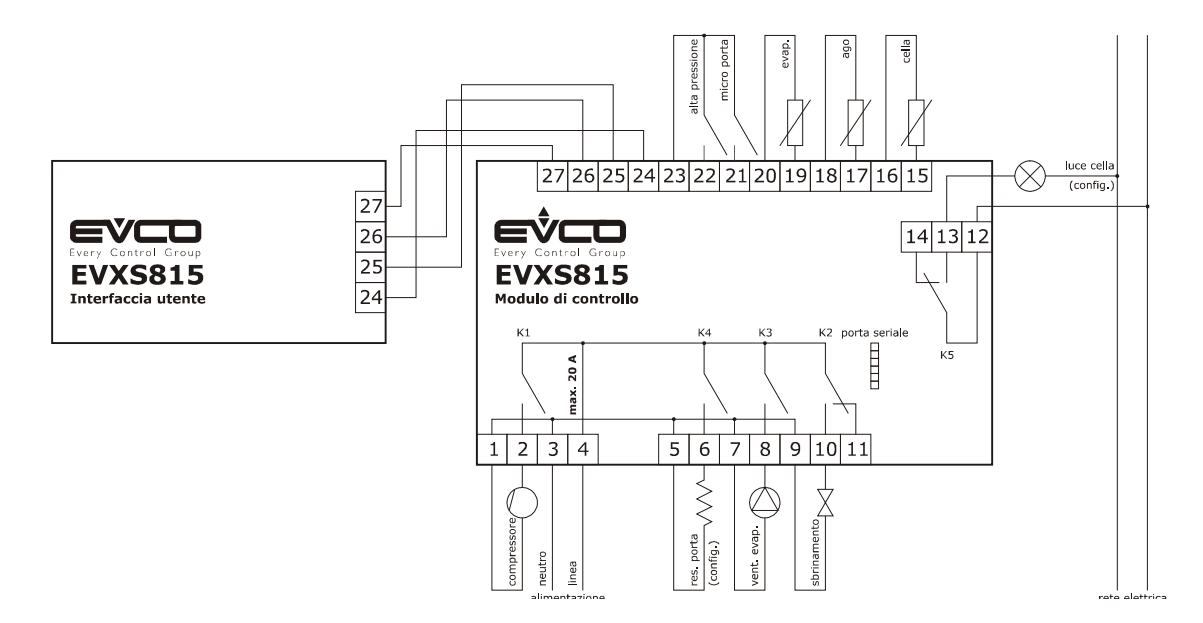

- L'utenza gestita dall'uscita K4 dipende dal parametro u1, nel modo seguente:
- resistenze della porta (u1 =  $0$ , impostazione predefinita)
- ventilatore del condensatore (u1 = 1).

Per le impostazioni relative ai parametri si veda il capitolo 9 "CONFIGURAZIONE".

- L'utenza gestita dall'uscita K5 dipende dal parametro u11, nel modo seguente:
- luce della cella  $(u11 = 0,$  impostazione predefinita)
- riscaldamento sonda ad ago  $($ u11 = 1)
- luce UV (u11 = 2).

Per le impostazioni relative ai parametri si veda il capitolo 9 "CONFIGURAZIONE".

- La porta seriale è la porta per il collegamento del controllore ai seguenti ulteriori prodotti:
- chiave di programmazione EVKEY
- sistema software di set-up Parameters Manager
- sistema di monitoraggio e supervisione di impianti RICS
- dispositivo per la registrazione di dati, per il download di dati registrati (via USB), per l'upload e il download di parametri di configurazione EVUSBREC01.

La porta non deve essere utilizzata contemporaneamente con più di uno di questi prodotti.

#### **4.1.1 Inserimento della resistenza di terminazione**

Per ridurre le riflessioni sul segnale trasmesso lungo i cavi che collegano l'interfaccia utente al modulo di controllo, è necessario inserire la resistenza di terminazione.

Per inserire la resistenza di terminazione posizionare il jumper nel modo illustrato nel seguente disegno.

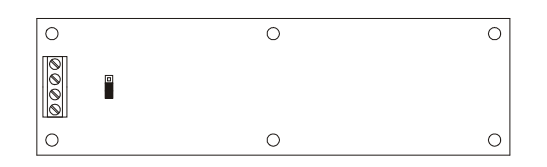

Per disinserire la resistenza di terminazione posizionare il jumper nel modo illustrato nel seguente disegno.

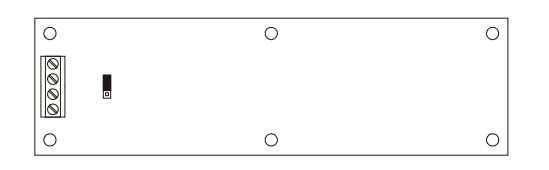

### **4.2 Avvertenze per il collegamento elettrico**

- non operare sulle morsettiere del dispositivo utilizzando avvitatori elettrici o pneumatici
- se il dispositivo è stato portato da un luogo freddo a uno caldo, l'umidità potrebbe condensare all'interno; attendere circa un'ora prima di alimentarlo
- accertarsi che la tensione di alimentazione, la frequenza elettrica e la potenza elettrica del dispositivo corrispondano a quelle dell'alimentazione locale; si veda il capitolo 14 "DATI TECNICI"
- scollegare l'alimentazione del dispositivo prima di procedere con qualunque tipo di manutenzione
- non utilizzare il dispositivo come dispositivo di sicurezza
- per le riparazioni e per informazioni riguardanti il dispositivo rivolgersi alla rete vendita Evco.

# **5 INTERFACCIA UTENTE**

### **5.1 Cenni preliminari**

Esistono i seguenti stati di funzionamento:

- lo stato "off" (il dispositivo non è alimentato)
- lo stato "stand-by" (il dispositivo è alimentato ed è spento)
- lo stato "on" (il dispositivo è alimentato, è acceso ed è in attesa dell'avvio di un ciclo di funzionamento)
- lo stato "run" (il dispositivo è alimentato, è acceso ed è in corso un ciclo di funzionamento).

In seguito, con "accensione del dispositivo" si intende il passaggio dallo stato "stand-by" allo stato "on" e con "spegnimento del dispositivo" si intende il passaggio dallo stato "on" allo stato "stand-by".

Se si manifesta un'interruzione dell'alimentazione durante lo stato "stand-by" o durante lo stato "on", al ripristino dell'alimentazione il dispositivo riproporrà lo stesso stato.

Se si manifesta un'interruzione dell'alimentazione durante lo stato "run", al ripristino dell'alimentazione il dispositivo funzionerà nel modo seguente:

- se era in corso un abbattimento a temperatura o una surgelazione a temperatura, questi verrà riavviato dell'inizio
- se era in corso un abbattimento a tempo o una surgelazione a tempo, questi verrà riavviato dall'istante in cui l'interruzione dell'alimentazione si sarà manifestata
- se era in corso una conservazione, verrà riproposta la conservazione.

### **5.2 Accensione / spegnimento del dispositivo**

Operare nel modo seguente:

- 1. Assicurarsi che la tastiera non sia bloccata e che non sia in corso alcuna procedura.
- 2. Tenere premuto il tasto START / STOP per 1 s: il LED  $\mathbb U$  si accenderà / spegnerà.

### **5.3 Il display**

Durante lo stato "off" e durante lo stato "stand-by" il display è spento.

Durante lo stato "on" il display visualizza la temperatura della cella.

Durante lo stato "run" il dispositivo funzionerà nel modo seguente:

- se è in corso un abbattimento a temperatura o una surgelazione a temperatura, il display visualizzerà la temperatura rilevata dalla sonda ad ago
- se è in corso un abbattimento a tempo o una surgelazione a tempo, il display visualizzerà il tempo residuo della durata di questi
- se è in corso una conservazione, il display visualizzerà la temperatura della cella.

### **5.4 Visualizzazione della temperatura della cella**

Operare nel modo seguente:

- 1. Assicurarsi che la tastiera non sia bloccata e che non sia in corso alcuna procedura.
- 2. Tenere premuto il tasto DOWN per 1 s: il display visualizzerà la prima label disponibile.
- 3. Premere e rilasciare il tasto UP o il tasto DOWN per selezionare "**Pb1**".
- 4. Premere e rilasciare il tasto ABBATTIMENTO: il display visualizzerà la temperatura della cella.

Per uscire dalla procedura operare nel modo seguente:

- 5. Premere e rilasciare il tasto ABBATTIMENTO o non operare per 15 s: il display visualizzerà nuovamente "**Pb1**".
- 6. Premere e rilasciare il tasto UP o il tasto DOWN fino a quando il display visualizza la grandezza indicata nel paragrafo 5.3 "Il display" o non operare per 60 s.

# **5.5 Visualizzazione della temperatura rilevata dalla sonda ad ago**

Operare nel modo seguente:

- 1. Assicurarsi che la tastiera non sia bloccata e che non sia in corso alcuna procedura.
- 2. Tenere premuto il tasto DOWN per 1 s: il display visualizzerà la prima label disponibile.
- 3. Premere e rilasciare il tasto UP o il tasto DOWN per selezionare "**Pb2**".

4. Premere e rilasciare il tasto ABBATTIMENTO: il display visualizzerà la temperatura rilevata dalla sonda ad ago. Per uscire dalla procedura operare nel modo seguente:

- 5. Premere e rilasciare il tasto ABBATTIMENTO o non operare per 15 s: il display visualizzerà nuovamente "**Pb2**".
- 6. Premere e rilasciare il tasto UP o il tasto DOWN fino a quando il display visualizza la grandezza indicata nel paragrafo 5.3 "Il display" o non operare per 60 s.

Se la sonda ad ago non è abilitata, ovvero se il parametro P3 è impostato a 0, la label "**Pb2**" non verrà visualizzata.

### **5.6 Visualizzazione della temperatura dell'evaporatore**

Operare nel modo seguente:

- 1. Assicurarsi che la tastiera non sia bloccata e che non sia in corso alcuna procedura.
- 2. Tenere premuto il tasto DOWN per 1 s: il display visualizzerà la prima label disponibile.
- 3. Premere e rilasciare il tasto UP o il tasto DOWN per selezionare "**Pb3**".
- 4. Premere e rilasciare il tasto ABBATTIMENTO: il display visualizzerà la temperatura dell'evaporatore.

Per uscire dalla procedura operare nel modo seguente:

- 5. Premere e rilasciare il tasto ABBATTIMENTO o non operare per 15 s: il display visualizzerà nuovamente "**Pb3**".
- 6. Premere e rilasciare il tasto UP o il tasto DOWN fino a quando il display visualizza la grandezza indicata nel paragrafo 5.3 "Il display" o non operare per 60 s.

Se la sonda evaporatore non è abilitata, ovvero se il parametro P4 è impostato a 0, la label "**Pb3**" non verrà visualizzata.

### **5.7 Attivazione dello sbrinamento in modo manuale**

Operare nel modo seguente:

- 1. Assicurarsi che sia in corso una conservazione.
- 2. Assicurarsi che la tastiera non sia bloccata e che non sia in corso alcuna procedura.
- 3. Tenere premuto il tasto UP per 4 s: il LED  $\ddot{\mathcal{R}}$  si accenderà.

Se la sonda evaporatore è abilitata, ovvero se il parametro P4 è impostato a 1 e all'attivazione dello sbrinamento la temperatura dell'evaporatore è al di sopra di quella stabilita con il parametro d2, lo sbrinamento non verrà attivato.

# **5.8 Accensione / spegnimento della luce della cella in modo manuale**

Operare nel modo seguente:

- 1. Assicurarsi che il parametro u11 sia impostato a 0.
- 2. Assicurarsi che non sia in corso alcuna procedura.
- 3. Premere e rilasciare il tasto SURGELAZIONE per 1 s: il LED **AUX** si accenderà / spegnerà.

### **5.9 Blocco / sblocco della tastiera**

Per bloccare la tastiera operare nel modo seguente:

- 1. Assicurarsi che non sia in corso alcuna procedura.
- 2. Tenere premuto il tasto DOWN e il tasto START / STOP per 1 s: il display visualizzerà "**Loc**" per 1 s.

Se la tastiera è bloccata, non saranno consentite le seguenti operazioni:

- accensione / spegnimento del dispositivo
- visualizzazione della temperatura della cella (con la procedura riportata nel paragrafo 5.4)
- visualizzazione della temperatura rilevata dalla sonda ad ago (con la procedura riportata nel paragrafo 5.5)
- visualizzazione della temperatura dell'evaporatore
- attivazione dello sbrinamento in modo manuale
- avvio / interruzione di un ciclo di funzionamento
- accensione della luce UV per il ciclo di sterilizzazione
- riscaldamento della sonda ad ago
- visualizzazione delle informazioni relative agli allarmi HACCP
- cancellazione delle informazioni relative agli allarmi HACCP
- visualizzazione delle ore di funzionamento del compressore
- cancellazione delle ore di funzionamento del compressore
- impostazione del giorno e dell'ora reale.

Per sbloccare la tastiera operare nel modo seguente:

- 1. Assicurarsi che non sia in corso alcuna procedura.
- 2. Tenere premuto il tasto DOWN e il tasto START / STOP per 1 s: il display visualizzerà "**UnL**" per 1 s.

#### **5.10 Tacitazione del buzzer**

Operare nel modo seguente:

- 1. Assicurarsi che non sia in corso alcuna procedura.
- 2. Premere e rilasciare un tasto.

# **6 FUNZIONAMENTO**

# **6.1 Cenni preliminari**

I dispositivi sono in grado di gestire i seguenti tipi di cicli di funzionamento:

- abbattimento e conservazione
- abbattimento hard e conservazione
- surgelazione e conservazione
- surgelazione soft e conservazione.

Per ulteriori informazioni si vedano i paragrafi successivi.

Ogni ciclo di funzionamento può essere preceduto da un preraffreddamento; si veda il paragrafo 6.6 "Preraffreddamento".

I cicli a temperatura sono preceduti da un test per la verifica del corretto inserimento della sonda ad ago; si veda il paragrafo 6.7 "Test per la verifica del corretto inserimento della sonda ad ago"; i cicli a tempo non sono preceduti da alcun test.

Se la sonda ad ago non è abilitata, ovvero se il parametro P3 è impostato a 0, i cicli a temperatura verranno avviati a tempo.

È inoltre possibile disporre delle seguenti funzioni:

- accensione della luce UV ciclo di sterilizzazione
- riscaldamento della sonda ad ago.

Per ulteriori informazioni si vedano i paragrafi successivi.

#### **6.2 Abbattimento e conservazione**

Il ciclo di abbattimento a temperatura e conservazione è diviso nelle seguenti due fasi:

- abbattimento
- conservazione.

Alla conclusione di una fase il dispositivo passa automaticamente alla successiva.

Per avviare il ciclo operare nel modo indicato:

- 1. Assicurarsi che il dispositivo sia nello stato "on".
- 2. Assicurarsi che la tastiera non sia bloccata e che non sia in corso alcuna procedura.
- 3. Premere e rilasciare il tasto ABBATTIMENTO: il LED  $\mathcal{R}$  e il led  $\blacktriangle$  lampeggeranno. Se il parametro r21 è impostato a 1, premere e rilasciare il tasto ABBATTIMENTO per avviare il ciclo a tempo: il LED  $\Re$  e il LED  $\Im$  lampeggeranno e il LED  $\Im$  si spegnerà (premere e rilasciare nuovamente il tasto
- *ABBATTIMENTO per avviare il ciclo a temperatura).*  4.1 Se il parametro r19 è impostato a 0, il display visualizzerà il setpoint di lavoro durante l'abbattimento; è possibile impostare questo valore anche attraverso il parametro r7. *Se il parametro r21 è impostato a 1 e si è deciso di avviare il ciclo a tempo, il display visualizzerà la durata dell'abbattimento; è possibile impostare questo valore anche attraverso il parametro r1.*
- 4.2 Se il parametro r19 è impostato a 1, il display visualizzerà la temperatura di fine abbattimento; è possibile impostare questo valore anche attraverso il parametro r3. *Se il parametro r21 è impostato a 1 e si è deciso di avviare il ciclo a tempo, il display visualizzerà la durata dell'abbattimento; è possibile impostare questo valore anche attraverso il parametro r1.*
- 4.3 Premere e rilasciare il tasto UP o il tasto DOWN entro 15 s per modificare il valore del parametro.
- 5. Premere e rilasciare il tasto START / STOP: il LED  $\clubsuit$  rimarrà stabilmente acceso e verrà avviato il test per la verifica del corretto inserimento della sonda ad ago; si veda il paragrafo 6.7 "Test per la verifica del corretto inserimento della sonda ad ago".

*Se il parametro r21 è impostato a 1 e si è deciso di avviare il ciclo a tempo, anche il LED rimarrà stabilmente acceso e il ciclo verrà avviato a tempo.* 

5.1 Se il test viene completato con successo, il ciclo verrà avviato.

 Il conteggio della durata massima dell'abbattimento viene avviato a condizione che la temperatura rilevata dalla sonda ad ago sia al di sotto di quella stabilita con il parametro r15.

5.2 Se il test non viene completato con successo, il ciclo verrà avviato a tempo.

Durante l'abbattimento il display visualizza il tempo residuo della durata dell'abbattimento e il LED  $\odot$  è acceso.

Per modificare il tempo residuo operare nel modo indicato:

 5.2.1 Premere e rilasciare nuovamente il tasto UP o il tasto DOWN per modificare il valore del tempo: il display lampeggerà.

5.2.2. Non operare per 4 s: il display smetterà di lampeggiare per rimanere stabilmente acceso.

I successivi parametri stabiliscono i seguenti valori:

- il parametro r1 stabilisce la durata dell'abbattimento
- il parametro r7 stabilisce il setpoint di lavoro durante l'abbattimento.

Per interrompere il ciclo operare nel modo indicato:

6. Tenere premuto il tasto START / STOP.

Durante l'abbattimento il display visualizza la temperatura rilevata dalla sonda ad ago e il LED  $\blacktriangle$  è acceso. I successivi parametri stabiliscono i seguenti valori:

- il parametro r3 stabilisce la temperatura di fine abbattimento
- il parametro r5 stabilisce la durata massima dell'abbattimento

il parametro r7 stabilisce il setpoint di lavoro durante l'abbattimento.

Per visualizzare la temperatura della cella premere e rilasciare il tasto ABBATTIMENTO, il tasto SURGELAZIONE o il tasto HARD / SOFT; per ripristinare la normale visualizzazione premere e rilasciare nuovamente lo stesso tasto o non operare per 15 s.

Se la temperatura rilevata dalla sonda ad ago raggiunge la temperatura di fine abbattimento entro la durata massima dell'abbattimento, l'abbattimento verrà completato con successo, il dispositivo passerà automaticamente alla conservazione e il buzzer verrà attivato per il tempo stabilito con il parametro AA.

Per tacitare il buzzer premere e rilasciare un tasto.

Durante la conservazione il display visualizza la temperatura rilevata dalla sonda cella e il LED  $*$  è acceso.

Il parametro r10 stabilisce il setpoint di lavoro durante la conservazione.

Se la temperatura rilevata dalla sonda ad ago non raggiunge la temperatura di fine abbattimento entro la durata massima dell'abbattimento, l'abbattimento non verrà completato con successo ma continuerà, il LED  $\blacktriangle$  lampeggerà e il buzzer verrà attivato.

Per ripristinare la normale visualizzazione e tacitare il buzzer premere e rilasciare un tasto.

Per visualizzare la temperatura della cella premere e rilasciare il tasto ABBATTIMENTO; per ripristinare la normale visualizzazione premere e rilasciare nuovamente il tasto ABBATTIMENTO o non operare per 15 s.

Quando la temperatura rilevata dalla sonda ad ago raggiunge la temperatura di fine abbattimento, il dispositivo passa automaticamente alla conservazione con le stesse modalità illustrate in precedenza.

#### **6.3 Abbattimento hard e conservazione**

Il ciclo di abbattimento hard a temperatura e conservazione è diviso nelle seguenti tre fasi:

- fase hard dell'abbattimento
- abbattimento
	- conservazione.

Alla conclusione di una fase il dispositivo passa automaticamente alla successiva.

Per avviare il ciclo operare nel modo indicato:

- 1. Assicurarsi che il dispositivo sia nello stato "on".
- 2. Assicurarsi che la tastiera non sia bloccata e che non sia in corso alcuna procedura.
- 3. Premere e rilasciare il tasto ABBATTIMENTO: il LED  $\clubsuit$  e il LED  $\heartsuit$  lampeggeranno.

```
pagina 18 di 58
```
Se il parametro r21 è impostato a 1, premere e rilasciare il tasto ABBATTIMENTO per avviare il ciclo a tempo: il LED  $\Re$  e il LED  $\Im$  lampeggeranno e il LED  $\Im$  si spegnerà (premere e rilasciare nuovamente il tasto *ABBATTIMENTO per avviare il ciclo a temperatura).*

- 4. Premere e rilasciare il tasto HARD / SOFT: il LED HARD lampeggerà.
- 5.1 Se il parametro r19 è impostato a 0, il display visualizzerà il setpoint di lavoro durante l'abbattimento; è possibile impostare questo valore anche attraverso il parametro r7.

*Se il parametro r21 è impostato a 1 e si è deciso di avviare il ciclo a tempo, il display visualizzerà la durata dell'abbattimento; è possibile impostare questo valore anche attraverso il parametro r1.* 

5.2 Se il parametro r19 è impostato a 1, il display visualizzerà la temperatura di fine abbattimento; è possibile impostare questo valore anche attraverso il parametro r3.

*Se il parametro r21 è impostato a 1 e si è deciso di avviare il ciclo a tempo, il display visualizzerà la durata dell'abbattimento; è possibile impostare questo valore anche attraverso il parametro r1.* 

- 5.3 Premere e rilasciare il tasto UP o il tasto DOWN entro 15 s per modificare il valore del parametro.
- 6. Premere e rilasciare il tasto START / STOP: il LED  $\clubsuit$  e il LED HARD rimarranno stabilmente accesi e verrà avviato il test per la verifica del corretto inserimento della sonda ad ago; si veda il paragrafo 6.7 "Test per la verifica del corretto inserimento della sonda ad ago".

*Se il parametro r21 è impostato a 1 e si è deciso di avviare il ciclo a tempo, anche il LED rimarrà stabilmente acceso e il ciclo verrà avviato a tempo.* 

- 6.1 Se il test viene completato con successo, il ciclo verrà avviato. Il conteggio della durata massima dell'abbattimento viene avviato a condizione che la temperatura rilevata dalla sonda ad ago sia al di sotto di quella stabilita con il parametro r15.
- 6.2 Se il test non viene completato con successo, il ciclo verrà avviato a tempo.

 Durante la fase hard dell'abbattimento il display visualizza il tempo residuo della durata dell'abbattimento e il LED  $\odot$  è acceso.

Per modificare il tempo residuo operare nel modo indicato:

- 6.2.1 Premere e rilasciare nuovamente il tasto UP o il tasto DOWN per modificare il valore del tempo: il display lampeggerà.
- 6.2.2 Non operare per 4 s: il display smetterà di lampeggiare per rimanere stabilmente acceso. I successivi parametri stabiliscono i seguenti valori:
- il parametro r9 stabilisce il setpoint di lavoro durante la fase hard dell'abbattimento
- il parametro r14 stabilisce la durata della fase hard dell'abbattimento.

 Durante l'abbattimento il display visualizza il tempo residuo della durata dell'abbattimento e il LED è acceso.

I successivi parametri stabiliscono i seguenti valori:

- il parametro r1 stabilisce la durata dell'abbattimento
	- il parametro r7 stabilisce il setpoint di lavoro durante l'abbattimento.

Per interrompere il ciclo operare nel modo indicato:

7. Tenere premuto il tasto START / STOP.

Durante la fase hard dell'abbattimento il display visualizza la temperatura rilevata dalla sonda ad ago e il LED  $\triangle$ è acceso.

I successivi parametri stabiliscono i seguenti valori:

- il parametro r5 stabilisce la durata massima dell'abbattimento
- il parametro r9 stabilisce il setpoint di lavoro durante la fase hard dell'abbattimento
- il parametro r13 stabilisce la temperatura di fine della fase hard dell'abbattimento.

Per visualizzare la temperatura della cella premere e rilasciare il tasto ABBATTIMENTO, il tasto SURGELAZIONE o il tasto HARD / SOFT; per ripristinare la normale visualizzazione premere e rilasciare nuovamente lo stesso tasto o non operare per 15 s.

Quando la temperatura rilevata dalla sonda ad ago raggiunge la temperatura di fine della fase hard dell'abbattimento, il dispositivo passa automaticamente all'abbattimento.

Durante l'abbattimento il display visualizza la temperatura rilevata dalla sonda ad ago e il LED  $\sim$  è acceso. I successivi parametri stabiliscono i seguenti valori:

- il parametro r3 stabilisce la temperatura di fine abbattimento
- il parametro r5 stabilisce la durata massima dell'abbattimento
- il parametro r7 stabilisce il setpoint di lavoro durante l'abbattimento.

Per visualizzare la temperatura della cella premere e rilasciare il tasto ABBATTIMENTO; per ripristinare la normale visualizzazione premere e rilasciare nuovamente il tasto ABBATTIMENTO o non operare per 15 s.

Se la temperatura rilevata dalla sonda ad ago raggiunge la temperatura di fine abbattimento entro la durata massima dell'abbattimento, l'abbattimento verrà completato con successo, il dispositivo passerà automaticamente alla conservazione e il buzzer verrà attivato per il tempo stabilito con il parametro AA.

Per tacitare il buzzer premere e rilasciare un tasto.

Durante la conservazione il display visualizza la temperatura rilevata dalla sonda cella e il LED  $\ddagger$  è acceso.

Il parametro r10 stabilisce il setpoint di lavoro durante la conservazione.

Se la temperatura rilevata dalla sonda ad ago non raggiunge la temperatura di fine abbattimento entro la durata massima dell'abbattimento, l'abbattimento non verrà completato con successo ma continuerà, il LED <sup>2</sup> lampeggerà e il buzzer verrà attivato.

Per ripristinare la normale visualizzazione e tacitare il buzzer premere e rilasciare un tasto.

Per visualizzare la temperatura della cella premere e rilasciare il tasto ABBATTIMENTO; per ripristinare la normale visualizzazione premere e rilasciare nuovamente il tasto ABBATTIMENTO o non operare per 15 s.

Quando la temperatura rilevata dalla sonda ad ago raggiunge la temperatura di fine abbattimento, il dispositivo passa automaticamente alla conservazione con le stesse modalità illustrate in precedenza.

### **6.4 Surgelazione e conservazione**

Il ciclo di surgelazione a temperatura e conservazione è diviso nelle seguenti due fasi:

- surgelazione
- conservazione.

Alla conclusione di una fase il dispositivo passa automaticamente alla successiva.

Per avviare il ciclo operare nel modo indicato:

- 1. Assicurarsi che il dispositivo sia nello stato "on".
- 2. Assicurarsi che la tastiera non sia bloccata e che non sia in corso alcuna procedura.
- 3. Premere e rilasciare il tasto SURGELAZIONE: il LED  $\Re$ , il LED  $\Re\$ , il LED HARD e il LED  $\Re$  lampeggeranno. Se il parametro r21 è impostato a 1, premere e rilasciare il tasto SURGELAZIONE per avviare il ciclo a tempo: il *LED \h*, il LED  $\frac{1}{2}$   $\frac{1}{2}$  *k*, *il LED <i>HARD* e il LED  $\frac{1}{2}$  lampeggeranno e il LED ∠● si spegnerà (premere e rilasciare e allasciare *il sciare nuovamente il tasto SURGELAZIONE per avviare il ciclo a temperatura).*
- 4.1 Se il parametro r19 è impostato a 0, il display visualizzerà il setpoint di lavoro durante la surgelazione; è possibile impostare questo valore anche attraverso il parametro r8. *Se il parametro r21 è impostato a 1 e si è deciso di avviare il ciclo a tempo, il display visualizzerà la durata della surgelazione; è possibile impostare questo valore anche attraverso il parametro r2.*
- 4.2 Se il parametro r19 è impostato a 1, il display visualizzerà la temperatura di fine surgelazione; è possibile impostare questo valore anche attraverso il parametro r4. *Se il parametro r21 è impostato a 1 e si è deciso di avviare il ciclo a tempo, il display visualizzerà la durata della surgelazione; è possibile impostare questo valore anche attraverso il parametro r2.*
- 4.3 Premere e rilasciare il tasto UP o il tasto DOWN entro 15 s per modificare il valore del parametro.
- pagina 20 di 58 5. Premere e rilasciare il tasto START / STOP: il LED  $\mathcal{R}$ , il LED  $\mathcal{R}\oplus\mathcal{S}$  e il LED HARD rimarranno stabilmente accesi e verrà avviato il test per la verifica del corretto inserimento della sonda ad ago; si veda il paragrafo 6.7 "Test per la verifica del corretto inserimento della sonda ad ago".

*Se il parametro r21 è impostato a 1 e si è deciso di avviare il ciclo a tempo, anche il LED rimarrà stabilmente acceso e il ciclo verrà avviato a tempo.*

5.1 Se il test viene completato con successo, il ciclo verrà avviato.

 Il conteggio della durata massima della surgelazione viene avviato a condizione che la temperatura rilevata dalla sonda ad ago sia al di sotto di quella stabilita con il parametro r15.

5.2 Se il test non viene completato con successo, il ciclo verrà avviato a tempo.

Durante la surgelazione il display visualizza il tempo residuo della durata della surgelazione e il LED  $\odot$  è acceso.

Per modificare il tempo residuo operare nel modo indicato:

- 5.2.1 Premere e rilasciare nuovamente il tasto UP o il tasto DOWN per modificare il valore del tempo: il display lampeggerà.
- 5.2.2 Non operare per 4 s: il display smetterà di lampeggiare per rimanere stabilmente acceso.

I successivi parametri stabiliscono i seguenti valori:

- il parametro r2 stabilisce la durata della surgelazione
- il parametro r8 stabilisce il setpoint di lavoro durante la surgelazione.

Per interrompere il ciclo operare nel modo indicato:

6. Tenere premuto il tasto START / STOP.

Durante la surgelazione il display visualizza la temperatura rilevata dalla sonda ad ago e il LED  $\triangle$  è acceso. I successivi parametri stabiliscono i seguenti valori:

- il parametro r4 stabilisce la temperatura di fine surgelazione
- il parametro r6 stabilisce la durata massima della surgelazione
- il parametro r8 stabilisce il setpoint di lavoro durante la surgelazione.

Per visualizzare la temperatura della cella premere e rilasciare il tasto ABBATTIMENTO, il tasto SURGELAZIONE o il tasto HARD / SOFT; per ripristinare la normale visualizzazione premere e rilasciare nuovamente lo stesso tasto o non operare per 15 s.

Se la temperatura rilevata dalla sonda ad ago raggiunge la temperatura di fine surgelazione entro la durata massima della surgelazione, la surgelazione verrà completato con successo, il dispositivo passerà automaticamente alla conservazione e il buzzer verrà attivato per il tempo stabilito con il parametro AA.

Per tacitare il buzzer premere e rilasciare un tasto.

Durante la conservazione il display visualizza la temperatura rilevata dalla sonda cella e il LED  $\ddagger$  è acceso.

Il parametro r11 stabilisce il setpoint di lavoro durante la conservazione.

Se la temperatura rilevata dalla sonda ad ago non raggiunge la temperatura di fine surgelazione entro la durata massima della surgelazione, la surgelazione non verrà completato con successo ma continuerà, il LED lampeggerà e il buzzer verrà attivato.

Per ripristinare la normale visualizzazione e tacitare il buzzer premere e rilasciare un tasto.

Per visualizzare la temperatura della cella premere e rilasciare il tasto SURGELAZIONE; per ripristinare la normale visualizzazione premere e rilasciare nuovamente il tasto SURGELAZIONE o non operare per 15 s.

Quando la temperatura rilevata dalla sonda ad ago raggiunge la temperatura di fine surgelazione, il dispositivo passa automaticamente alla conservazione con le stesse modalità illustrate in precedenza.

#### **6.5 Surgelazione soft e conservazione**

Il ciclo di surgelazione soft a temperatura e conservazione è diviso nelle seguenti tre fasi:

- fase soft della surgelazione
- surgelazione
- conservazione.

Alla conclusione di una fase il dispositivo passa automaticamente alla successiva.

Per avviare il ciclo operare nel modo indicato:

1. Assicurarsi che il dispositivo sia nello stato "on".

- 2. Assicurarsi che la tastiera non sia bloccata e che non sia in corso alcuna procedura.
- 3. Premere e rilasciare il tasto SURGELAZIONE: il LED  $\Re$ , il LED  $\Re\$ , il LED HARD e il LED  $\Re$  lampeggeranno. Se il parametro r21 è impostato a 1, premere e rilasciare il tasto SURGELAZIONE per avviare il ciclo a tempo: il *LED <sup>※</sup>, il LED <sup>※</sup> → <i>il LED HARD e il LED © lampeggeranno e il LED* ◆ *si spegnerà (premere e rilasciare nuovamente il tasto SURGELAZIONE per avviare il ciclo a temperatura).*
- 4. Premere e rilasciare il tasto HARD / SOFT: il LED HARD si spegnerà.
- 5.1 Se il parametro r19 è impostato a 0, il display visualizzerà il setpoint di lavoro durante la surgelazione; è possibile impostare questo valore anche attraverso il parametro r8. *Se il parametro r21 è impostato a 1 e si è deciso di avviare il ciclo a tempo, il display visualizzerà la durata della surgelazione; è possibile impostare questo valore anche attraverso il parametro r2.*
- 5.2 Se il parametro r19 è impostato a 1, il display visualizzerà la temperatura di fine surgelazione; è possibile impostare questo valore anche attraverso il parametro r4. *Se il parametro r21 è impostato a 1 e si è deciso di avviare il ciclo a tempo, il display visualizzerà la durata della surgelazione; è possibile impostare questo valore anche attraverso il parametro r2.*
- 5.3 Premere e rilasciare il tasto UP o il tasto DOWN entro 15 s per modificare il valore del parametro.
- 6. Premere e rilasciare il tasto START / STOP: il LED  $\mathcal{X}$ e il LED  $\mathcal{X}$  rimarranno stabilmente accesi e verrà avviato il test per la verifica del corretto inserimento della sonda ad ago; si veda il paragrafo 6.7 "Test per la verifica del corretto inserimento della sonda ad ago".

*Se il parametro r21 è impostato a 1 e si è deciso di avviare il ciclo a tempo, anche il LED rimarrà stabilmente acceso e il ciclo verrà avviato a tempo.*

- 6.1 Se il test viene completato con successo, il ciclo verrà avviato. Il conteggio della durata massima della surgelazione viene avviato a condizione che la temperatura rilevata dalla sonda ad ago sia al di sotto di quella stabilita con il parametro r15.
- 6.2 Se il test non viene completato con successo, il ciclo verrà avviato a tempo.

 Durante la fase soft della surgelazione il display visualizza il tempo residuo della durata della surgelazione e il LED  $\Theta$  è acceso.

Per modificare il tempo residuo operare nel modo indicato:

- 6.2.1 Premere e rilasciare nuovamente il tasto UP o il tasto DOWN per modificare il valore del tempo: il display lampeggerà.
- 6.2.2 Non operare per 4 s: il display smetterà di lampeggiare per rimanere stabilmente acceso.

I successivi parametri stabiliscono i seguenti valori:

il parametro r8 stabilisce il setpoint di lavoro durante la surgelazione

il parametro r14 stabilisce la durata della fase soft della surgelazione.

Durante la surgelazione il display visualizza il tempo residuo della durata della surgelazione e il LED  $\odot$  è acceso.

I successivi parametri stabiliscono i seguenti valori:

- il parametro r2 stabilisce la durata della surgelazione
	- il parametro r8 stabilisce il setpoint di lavoro durante la surgelazione.

Per interrompere il ciclo operare nel modo indicato:

7. Tenere premuto il tasto START / STOP.

Durante la fase soft della surgelazione il display visualizza la temperatura rilevata dalla sonda ad ago e il LED  $\triangle$ è acceso.

I successivi parametri stabiliscono i seguenti valori:

- il parametro r3 stabilisce la temperatura di fine della fase soft della surgelazione
- il parametro r6 stabilisce la durata massima della surgelazione
- il parametro r7 stabilisce il setpoint di lavoro durante la fase soft della surgelazione.

Per visualizzare la temperatura della cella premere e rilasciare il tasto ABBATTIMENTO, il tasto SURGELAZIONE o il tasto HARD / SOFT; per ripristinare la normale visualizzazione premere e rilasciare nuovamente lo stesso tasto o non operare per 15 s.

Quando la temperatura rilevata dalla sonda ad ago raggiunge la temperatura di fine della fase soft, il dispositivo passa automaticamente alla surgelazione.

Durante la surgelazione il display visualizza la temperatura rilevata dalla sonda ad ago e il LED  $\triangle$  è acceso. I successivi parametri stabiliscono i seguenti valori:

- il parametro r4 stabilisce la temperatura di fine surgelazione
- il parametro r6 stabilisce la durata massima della surgelazione
- il parametro r8 stabilisce il setpoint di lavoro durante la surgelazione.

Per visualizzare la temperatura della cella premere e rilasciare il tasto SURGELAZIONE; per ripristinare la normale visualizzazione premere e rilasciare nuovamente il tasto SURGELAZIONE o non operare per 15 s.

Se la temperatura rilevata dalla sonda ad ago raggiunge la temperatura di fine surgelazione entro la durata massima della surgelazione, la surgelazione verrà completato con successo, il dispositivo passerà automaticamente alla conservazione e il buzzer verrà attivato per il tempo stabilito con il parametro AA.

Per tacitare il buzzer premere e rilasciare un tasto.

Durante la conservazione il display visualizza la temperatura rilevata dalla sonda cella e il LED  $*$  è acceso.

Il parametro r11 stabilisce il setpoint di lavoro durante la conservazione.

Se la temperatura rilevata dalla sonda ad ago non raggiunge la temperatura di fine surgelazione entro la durata massima della surgelazione, la surgelazione non verrà completato con successo ma continuerà, il LED lampeggerà e il buzzer verrà attivato.

Per ripristinare la normale visualizzazione e tacitare il buzzer premere e rilasciare un tasto.

Per visualizzare la temperatura della cella premere e rilasciare il tasto SURGELAZIONE; per ripristinare la normale visualizzazione premere e rilasciare nuovamente il tasto SURGELAZIONE o non operare per 15 s.

Quando la temperatura rilevata dalla sonda ad ago raggiunge la temperatura di fine surgelazione, il dispositivo passa automaticamente alla conservazione con le stesse modalità illustrate in precedenza.

#### **6.6 Avvio del preraffreddamento**

Ogni ciclo di funzionamento può essere preceduto da un preraffreddamento.

Se il parametro r22 è impostato a 0, sarà consentito avviare il preraffreddamento in modo manuale; se il parametro r22 è impostato a 1, sarà consentito avviare il preraffreddamento sia in modo automatico che manuale.

Per avviare il preraffreddamento in modo automatico, passare dallo stato "stand-by" allo stato "on" (ovvero accendere il dispositivo).

Per avviare il preraffreddamento in modo manuale operare nel modo indicato:

- 1. Assicurarsi che il dispositivo sia nello stato "on" o che sia in corso una conservazione.
- 2. Assicurarsi che non sia in corso alcuna procedura.
- 3. Tenere premuto il tasto ABBATTIMENTO per 1 s: il LED  $\ell$ <sup>s</sup> lampeggerà.

Per interrompere il preraffreddamento operare nel modo indicato:

4. Tenere premuto il tasto ABBATTIMENTO per 1 s o avviare un ciclo di funzionamento.

Il parametro r12 stabilisce il setpoint di lavoro durante il preraffreddamento.

Quando la temperatura della cella raggiunge quella stabilita con il parametro r12 il preraffreddamento continua, il LED rimane stabilmente acceso e il buzzer viene attivato per 1 s.

# **6.7 Test per la verifica del corretto inserimento della sonda ad ago**

Se la sonda ad ago è abilitata, ovvero se il parametro P3 è impostato a 1, i cicli a temperatura sono preceduti da un test su due fasi per la verifica del corretto inserimento della sonda ad ago.

La seconda fase viene eseguita solo se la prima non viene completata con successo.

La prima fase viene completata con successo se la differenza "temperatura rilevata dalla sonda ad ago - temperatura della cella" è maggiore del valore stabilito con il parametro r17 almeno in 3 controlli su 5 (i controlli vengono eseguiti a intervalli di 10 s; considerare la differenza senza segno).

La seconda fase viene completata con successo se la differenza "temperatura rilevata dalla sonda ad ago temperatura della cella" è maggiore di 1 °C / 1 °F, rispetto al controllo eseguito in precedenza, almeno in 6 controlli su 8 (i controlli vengono eseguiti a intervalli di tempo corrispondenti a 1 / 8 del tempo stabilito con il parametro r18; considerare la differenza senza segno).

Se il test viene completato con successo, il ciclo verrà avviato; se il test non viene completato con successo, il LED lampeggerà e il buzzer verrà attivato per il tempo stabilito con il parametro r23.

Per avviare il ciclo a temperatura comunque premere il tasto ABBATTIMENTO o il tasto SURGELAZIONE; trascorso 1 min dalla segnalazione che il test non è stato completato con successo senza aver operato il ciclo viene avviato a tempo.

Se il parametro r17 è impostato a 0.0, il test non verrà eseguito (né la prima né la seconda fase).

### **6.8 Accensione della luce UV per il ciclo di sterilizzazione**

Operare nel modo seguente:

- 1. Assicurarsi che il parametro u11 sia impostato a 2.
- 2. Assicurarsi che il dispositivo sia nello stato "on" e che la porta sia chiusa, ovvero che l'ingresso micro porta non sia attivo.
- 3. Assicurarsi che la tastiera non sia bloccata e che non sia in corso alcuna procedura.
- 4. Tenere premuto il tasto SURGELAZIONE per 1 s: il LED **AUX** si accenderà.

La luce UV viene accesa per il tempo stabilito con il parametro u6; l'apertura della porta, ovvero l'attivazione dell'ingresso micro porta provoca lo spegnimento della luce.

#### **6.9 Riscaldamento della sonda ad ago**

Operare nel modo seguente:

- 1. Assicurarsi che il parametro u11 sia impostato a 1.
- 2. Assicurarsi che il dispositivo sia nello stato "on" o che sia in corso una conservazione e che la porta sia aperta, ovvero che l'ingresso micro porta sia attivo.
- 3. Assicurarsi che la tastiera non sia bloccata e che non sia in corso alcuna procedura.
- 4. Tenere premuto il tasto SURGELAZIONE per 1 s: il LED **3.** lampeggerà e il LED **AUX** si accenderà.

L'uscita K5 viene attivata al massimo per il tempo stabilito con il parametro u6 o fino a quando la temperatura rilevata dalla sonda ad ago raggiunge quella stabilita con il parametro u7; la chiusura della porta, ovvero la disattivazione dell'ingresso micro porta provoca l'interruzione del riscaldamento.

Alla conclusione del riscaldamento il buzzer viene attivato per 1 s.

# **7 FUNZIONE "HACCP"**

# **7.1 Cenni preliminari**

Attraverso la funzione "HACCP" è possibile memorizzare fino a 9 eventi per ognuno dei 3 allarmi HACCP, dopodiché l'evento più recente sovrascrive quello più vecchio.

La seguente tabella illustra le informazioni relative agli allarmi HACCP che il dispositivo è in grado di memorizzare.

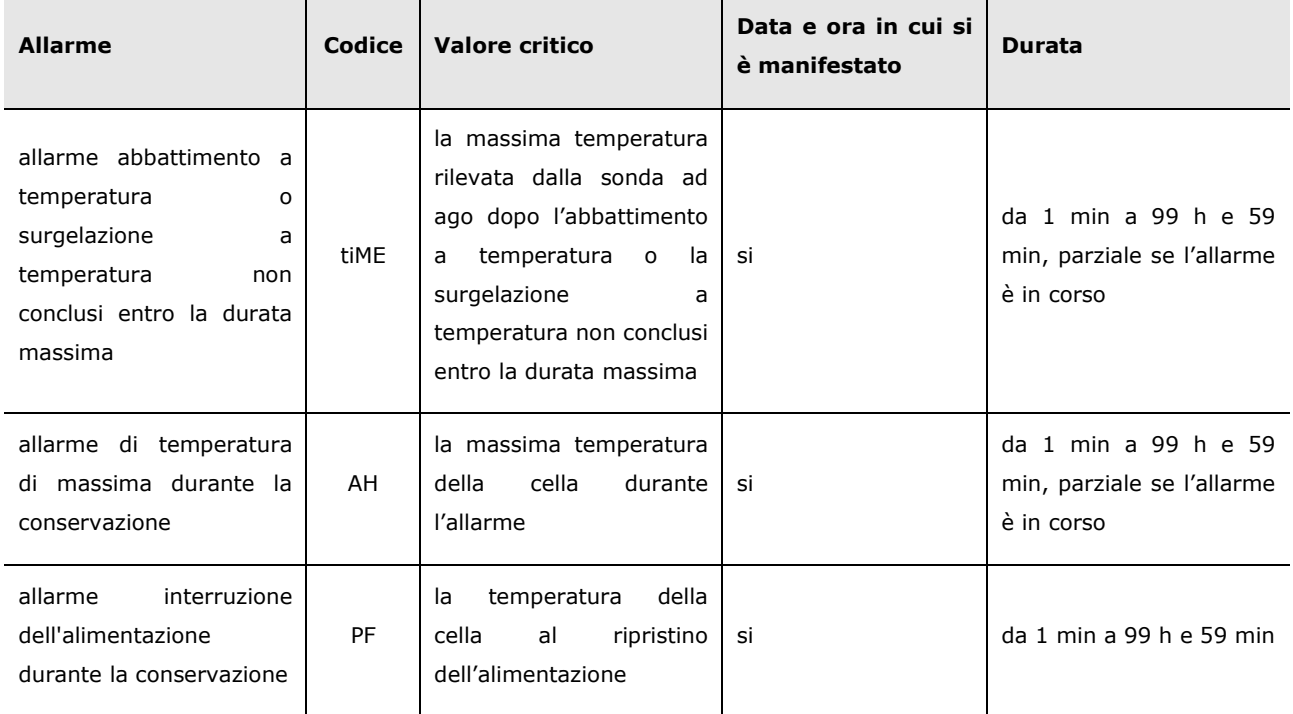

Per evitare di memorizzare ripetutamente allarmi interruzione dell'alimentazione (codice "**PF**") assicurarsi che il dispositivo sia nello stato "stand-by" o nello stato "on" prima di scollegarne l'alimentazione.

Se la durata dell'allarme interruzione dell'alimentazione (codice "**PF**") è tale da provocare l'errore orologio (codice "**rtc**"), il dispositivo non memorizzerà né la data e l'ora in cui l'allarme si è manifestato né la sua durata.

Il LED **HACCP** fornisce informazioni relative allo stato della memoria degli allarmi HACCP del dispositivo; si veda il paragrafo 10.1 "Segnalazioni".

# **7.2 Visualizzazione delle informazioni relative agli allarmi HACCP**

Operare nel modo seguente:

- 1. Assicurarsi che la tastiera non sia bloccata e che non sia in corso alcuna procedura.
- 2. Tenere premuto il tasto DOWN per 1 s: il display visualizzerà la prima label disponibile.
- 3. Premere e rilasciare il tasto UP o il tasto DOWN per selezionare "**LS**".
- 4. Premere e rilasciare il tasto ABBATTIMENTO: il display visualizzerà il codice dell'allarme più recente, ovvero uno dei codici riportati nella tabella del paragrafo 7.1 "Cenni preliminari", seguito dal numero "**1**" (maggiore è il numero che segue il codice dell'allarme e più vecchio è l'allarme).

Per visualizzare le informazioni relative a un allarme HACCP operare nel modo seguente:

- 5. Premere e rilasciare il tasto UP o il tasto DOWN per selezionare un codice di allarme, per esempio "**AH3**".
- 6. Premere e rilasciare il tasto ABBATTIMENTO: il LED **HACCP** smetterà di lampeggiare per rimanere stabilmente acceso e il display visualizzerà in successione, per esempio, le seguenti informazioni:

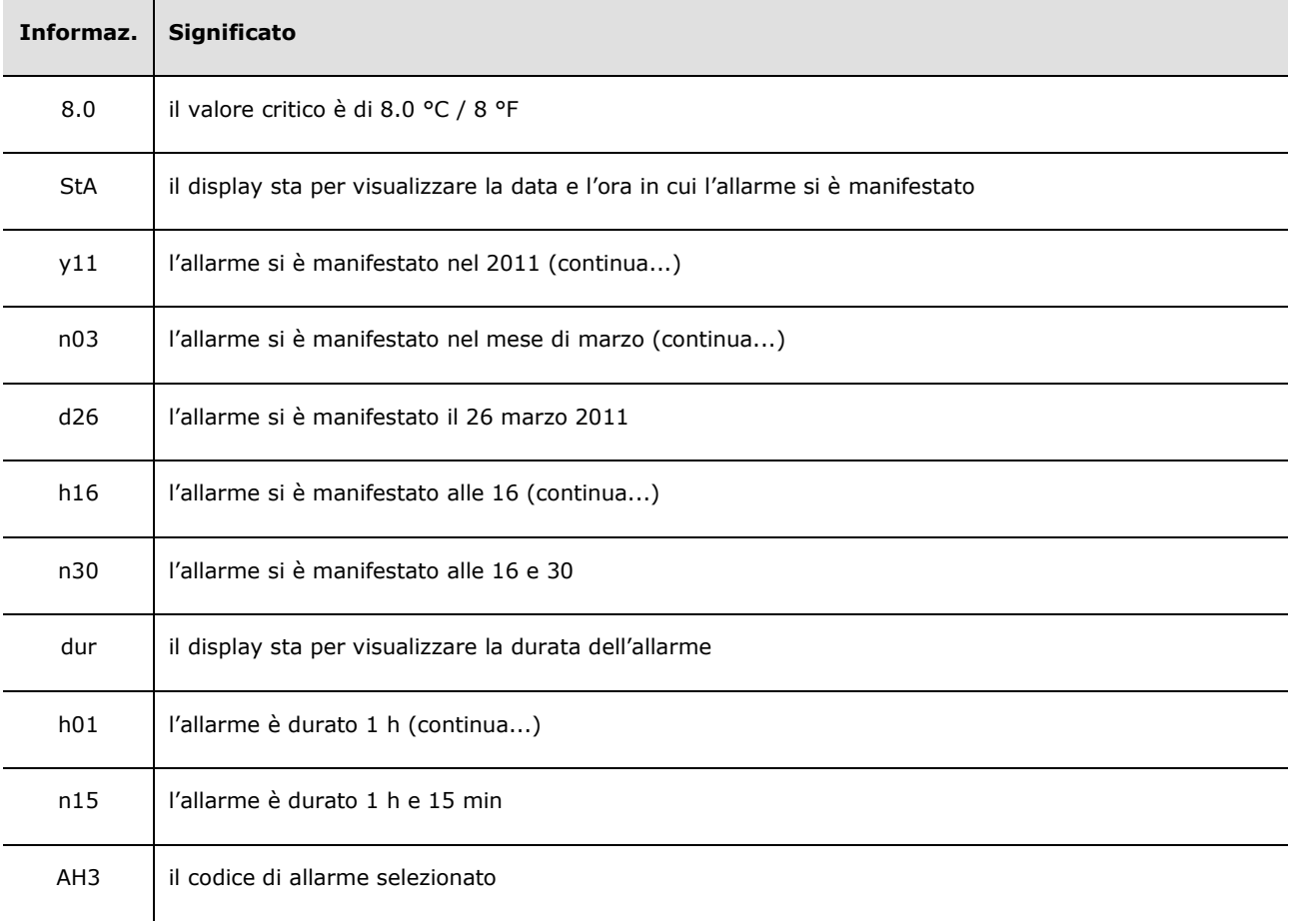

Il display visualizza ogni informazione per 1 s.

Per abbandonare la successione di informazioni operare nel modo seguente:

7. Premere e rilasciare il tasto START / STOP: il display visualizzerà nuovamente il codice di allarme selezionato. Per uscire dalla procedura operare nel modo seguente:

8. Abbandonare la successione di informazioni.

9. Premere e rilasciare il tasto UP o il tasto DOWN fino a quando il display visualizza la grandezza indicata nel paragrafo 5.3 "Il display" o non operare per 60 s.

# **7.3 Cancellazione delle informazioni relative agli allarmi HACCP**

Operare nel modo seguente:

- 1. Assicurarsi che la tastiera non sia bloccata e che non sia in corso alcuna procedura.
- 2. Tenere premuto il tasto DOWN per 1 s: il display visualizzerà la prima label disponibile.
- 3. Premere e rilasciare il tasto UP o il tasto DOWN per selezionare "**rLS**".
- 4. Premere e rilasciare il tasto ABBATTIMENTO: il display visualizzerà "**0**".
- 5. Premere e rilasciare il tasto UP o il tasto DOWN entro 15 s per impostare "**149**".
- 6. Premere e rilasciare il tasto ABBATTIMENTO o non operare per 15 s: il display visualizzerà " **- -**" lampeggiante per 4 s e il LED **HACCP** si spegnerà, dopodiché il dispositivo uscirà automaticamente dalla procedura e il display visualizzerà la grandezza indicata nel paragrafo 5.3 "Il display".

Se il dispositivo non ha memorizzato alcuna informazione relativa gli allarmi HACCP, , la label "**rLS**" non verrà visualizzata.

# **8 CONTEGGIO DELLE ORE DI FUNZIONAMENTO DEL COMPRESSORE**

# **8.1 Visualizzazione delle ore di funzionamento del compressore**

Operare nel modo seguente:

- 1. Assicurarsi che la tastiera non sia bloccata e che non sia in corso alcuna procedura.
- 2. Tenere premuto il tasto DOWN per 1 s: il display visualizzerà la prima label disponibile.
- 3. Premere e rilasciare il tasto UP o il tasto DOWN per selezionare "**CH**".
- 4. Premere e rilasciare il tasto ABBATTIMENTO: il display visualizzerà le ore di funzionamento del compressore. Per uscire dalla procedura operare nel modo seguente:
- 5. Premere e rilasciare il tasto ABBATTIMENTO o non operare per 15 s: il display visualizzerà nuovamente "**Pb2**".
- 6. Premere e rilasciare il tasto UP o il tasto DOWN fino a quando il display visualizza la grandezza indicata nel paragrafo 5.3 "Il display" o non operare per 60 s.

# **8.2 Cancellazione delle ore di funzionamento del compressore**

Operare nel modo seguente:

- 1. Assicurarsi che la tastiera non sia bloccata e che non sia in corso alcuna procedura.
- 2. Tenere premuto il tasto DOWN per 1 s: il display visualizzerà la prima label disponibile.
- 3. Premere e rilasciare il tasto UP o il tasto DOWN per selezionare "**rCH**".
- 4. Premere e rilasciare il tasto ABBATTIMENTO: il display visualizzerà "**0**".
- 5. Premere e rilasciare il tasto UP o il tasto DOWN entro 15 s per impostare "**149**".
- 6. Premere e rilasciare il tasto ABBATTIMENTO o non operare per 15 s: il display visualizzerà " **- -**" lampeggiante per 4 s e il LED **HACCP** si spegnerà, dopodiché il dispositivo uscirà automaticamente dalla procedura e il display visualizzerà la grandezza indicata nel paragrafo 5.3 "Il display".

# **9 CONFIGURAZIONE**

### **9.1 Impostazione del giorno e dell'ora reale**

Operare nel modo seguente:

- 1. Assicurarsi che la tastiera non sia bloccata e che non sia in corso alcuna procedura.
- 2. Tenere premuto il tasto DOWN per 1 s: il display visualizzerà la prima label disponibile.
- 3. Premere e rilasciare il tasto UP o il tasto DOWN per selezionare "**rtc**".

Per impostare l'anno operare nel modo seguente:

- 4. Premere e rilasciare il tasto ABBATTIMENTO: il display visualizzerà "**yy**" seguito dagli ultimi due numeri dell'anno e il LED  $\odot$  lampeggerà.
- 5. Premere e rilasciare il tasto UP o il tasto DOWN entro 15 s per modificare il valore.

Per impostare il mese operare nel modo seguente:

- 6. Premere e rilasciare il tasto ABBATTIMENTO durante l'impostazione dell'anno: il display visualizzerà "**nn**" seguito dai due numeri del mese.
- 7. Premere e rilasciare il tasto UP o il tasto DOWN entro 15 s per modificare il valore.
- Per impostare il giorno del mese operare nel modo seguente:
- 8. Premere e rilasciare il tasto ABBATTIMENTO durante l'impostazione del mese: il display visualizzerà "**dd**" seguito dai due numeri del mese.
- 9. Premere e rilasciare il tasto UP o il tasto DOWN entro 15 s per modificare il valore.
- Per impostare l'ora operare nel modo seguente:
- 10. Premere e rilasciare il tasto ABBATTIMENTO durante l'impostazione del giorno del mese: il display visualizzerà "**hh**" seguito dai due numeri dell'ora.
- 11. Premere e rilasciare il tasto UP o il tasto DOWN entro 15 s per modificare il valore.

L'ora viene visualizzata nel formato 24 h.

- Per impostare i minuti operare nel modo seguente:
- 12. Premere e rilasciare il tasto ABBATTIMENTO durante l'impostazione dell'ora: il display visualizzerà "**nn**" seguito dai due numeri dei minuti.
- 13. Premere e rilasciare il tasto UP o il tasto DOWN entro 15 s per modificare il valore.
- 14. Premere e rilasciare il tasto ABBATTIMENTO o non operare per 15 s: il display visualizzerà nuovamente "**rtc**" e il LED  $\odot$  si spegnerà.
- Per uscire dalla procedura operare nel modo seguente:
- 15. Premere e rilasciare il tasto UP o il tasto DOWN fino a quando il display visualizza la grandezza indicata nel paragrafo 5.3 "Il display" o non operare per 60 s.

### **9.2 Impostazione dei parametri di configurazione**

Operare nel modo seguente:

- 1. Assicurarsi che non sia in corso alcuna procedura.
- 2. Tenere premuto il tasto UP e il tasto DOWN per 4 s: il display visualizzerà "**PA**".
- 3. Premere e rilasciare il tasto ABBATTIMENTO: il display visualizzerà "**0**".
- 4. Premere e rilasciare il tasto UP o il tasto DOWN entro 15 s per impostare "**-19**".
- 5. Premere e rilasciare il tasto ABBATTIMENTO o non operare per 15 s: il display visualizzerà nuovamente "**PA**".
- 6. Tenere premuto il tasto UP e il tasto DOWN per 4 s: il display visualizzerà "**SP**".

Per impostare un parametro operare nel modo seguente:

- 7. Premere e rilasciare il tasto UP o il tasto DOWN per selezionare la label di un parametro.
- 8. Premere e rilasciare il tasto ABBATTIMENTO: il display visualizzerà il valore del parametro.
- 9. Premere e rilasciare il tasto UP o il tasto DOWN entro 15 s per modificare il valore del parametro.

10. Premere e rilasciare il tasto ABBATTIMENTO o non operare per 15 s: il display visualizzerà nuovamente la label del parametro.

Per uscire dalla procedura operare nel modo seguente:

11. Tenere premuto il tasto UP e il tasto DOWN per 4 s o non operare per 60 s: il display visualizzerà la grandezza indicata nel paragrafo 5.3 "Il display".

**Interrompere l'alimentazione del dispositivo dopo l'impostazione dei parametri di configurazione.** 

### **9.3 Ripristino delle impostazioni di fabbrica**

Operare nel modo seguente:

- 1. Assicurarsi che non sia in corso alcuna procedura.
- 2. Tenere premuto il tasto UP e il tasto DOWN per 4 s: il display visualizzerà "**PA**".
- 3. Premere e rilasciare il tasto ABBATTIMENTO: il display visualizzerà "**0**".
- 4. Premere e rilasciare il tasto UP o il tasto DOWN entro 15 s per impostare "**149**".
- 5. Premere e rilasciare il tasto ABBATTIMENTO o non operare per 15 s: il display visualizzerà nuovamente "**PA**".
- 6. Tenere premuto il tasto UP e il tasto DOWN per 4 s: il display visualizzerà "**dEF**".
- 7. Premere e rilasciare il tasto ABBATTIMENTO: il display visualizzerà "**0**".
- 8. Premere e rilasciare il tasto UP o il tasto DOWN entro 15 s per impostare "**1**".
- 9. Premere e rilasciare il tasto ABBATTIMENTO o non operare per 15 s: il display visualizzerà "**dEF**" lampeggiante per 4 s, dopodiché il dispositivo uscirà automaticamente dalla procedura e il display visualizzerà la grandezza indicata nel paragrafo 5.3 "Il display".
- 10. Interrompere l'alimentazione del dispositivo.

Per abbandonare la procedura operare nel modo seguente:

11. Tenere premuto il tasto UP e il tasto DOWN per 4 s prima del punto 8: il display visualizzerà la grandezza indicata nel paragrafo 5.3 "Il display" .

**Accertarsi che le impostazioni di fabbrica siano opportune; si veda il paragrafo 8.4 "Elenco dei parametri di configurazione".** 

#### **9.4 Elenco dei parametri di configurazione**

La seguente tabella illustra il significato dei parametri di configurazione.

La gestione di alcuni ingressi e di alcune uscite è subordinata al valore impostato con alcuni parametri, nel modo seguente:

- la gestione della sonda ad ago è disponibile solo se il parametro P3 è impostato a 1
- la gestione della sonda evaporatore è disponibile solo se il parametro P4 è impostato a 1
- la gestione delle resistenze della porta è disponibile solo se il parametro u1 è impostato a 0
- la gestione del ventilatore del condensatore è disponibile solo se il parametro u1 è impostato a 1
- la gestione della luce della cella è disponibile solo se il parametro u11 è impostato a 0
- la gestione del riscaldamento della sonda ad ago è disponibile solo se il parametro u11 è impostato a 1
- la gestione della luce UV è disponibile solo se il parametro u11 è impostato a 2.

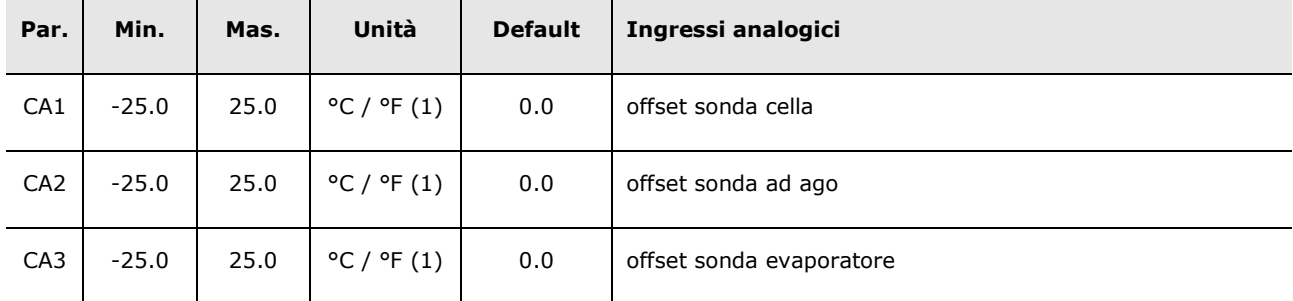

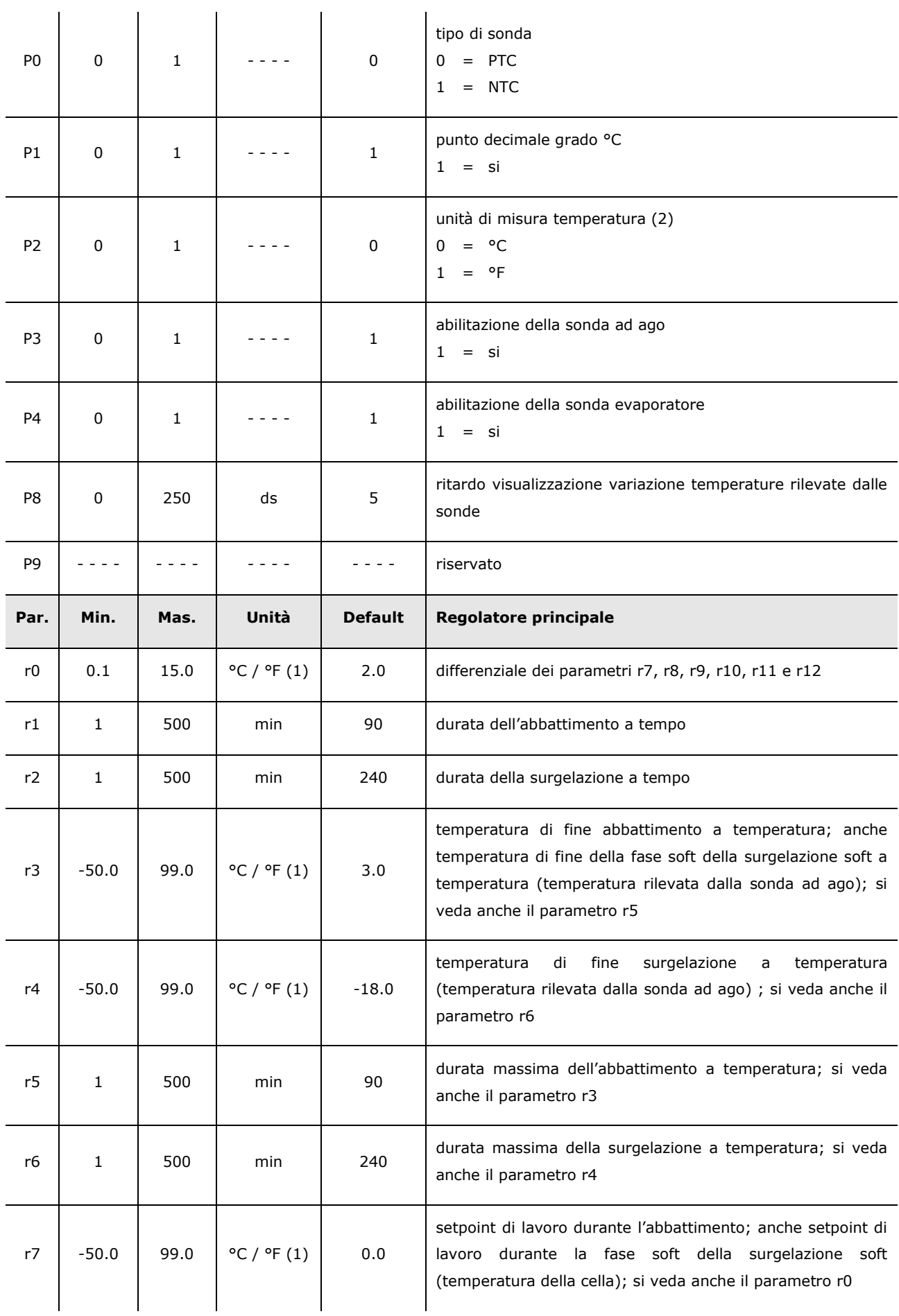

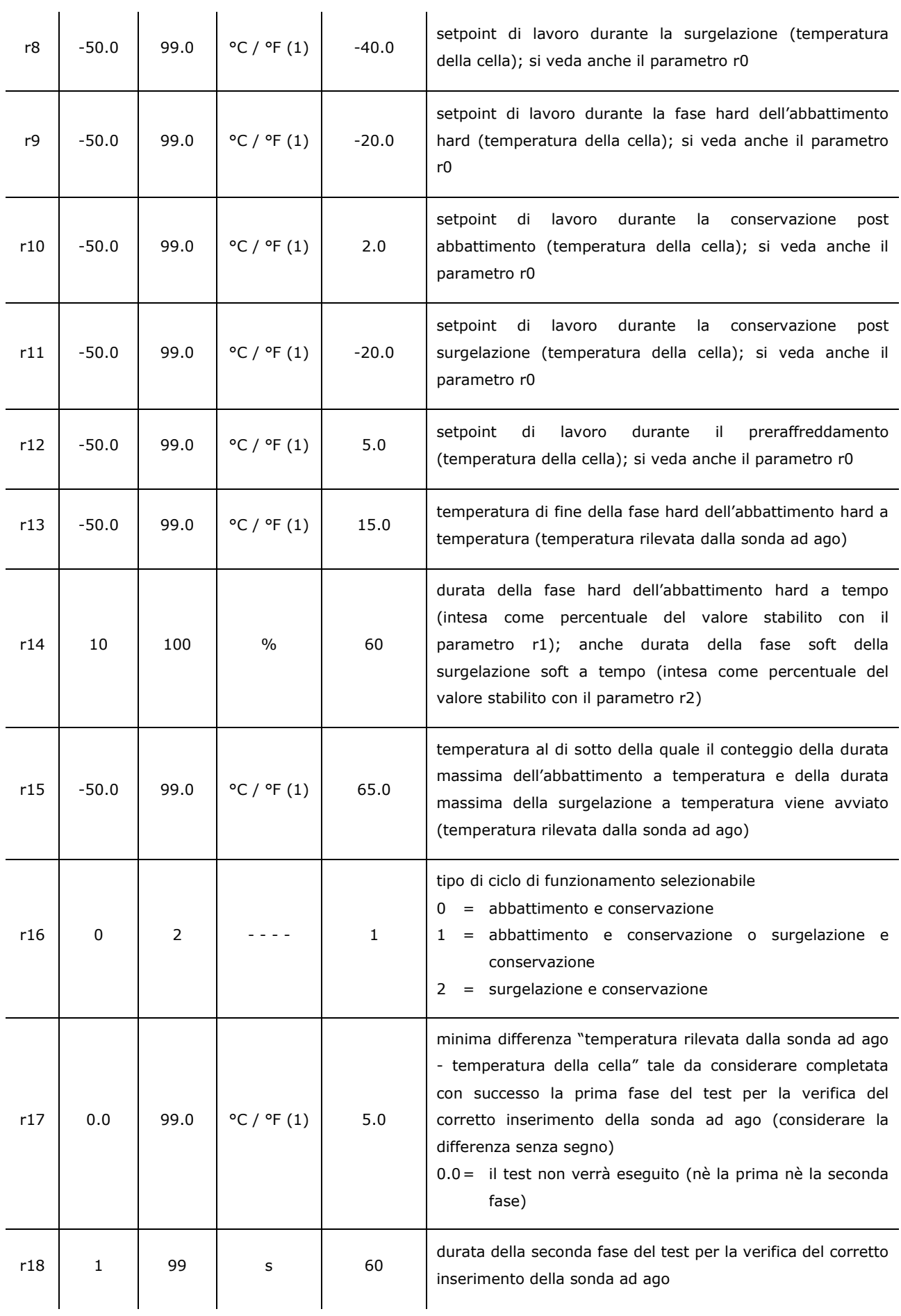

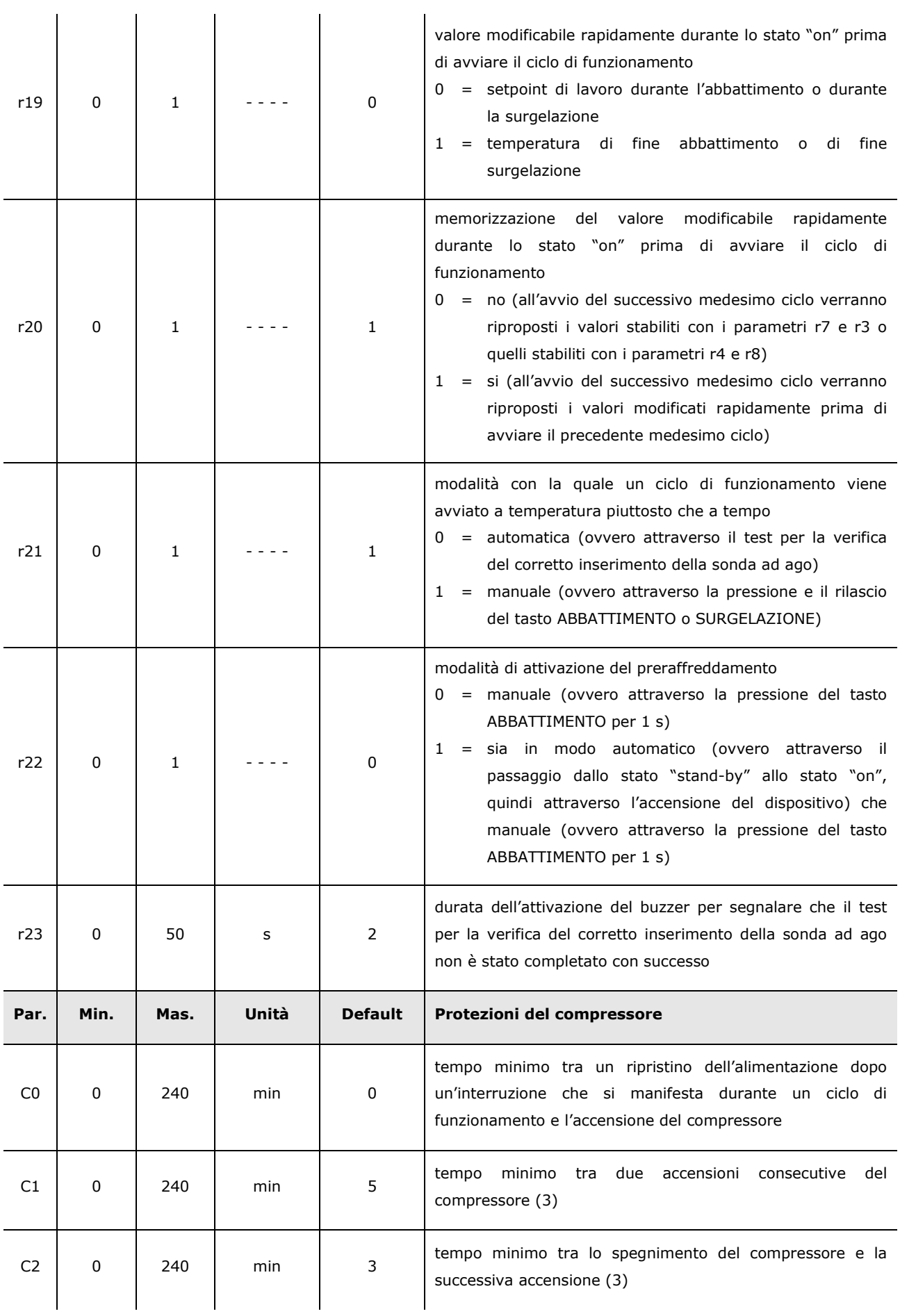

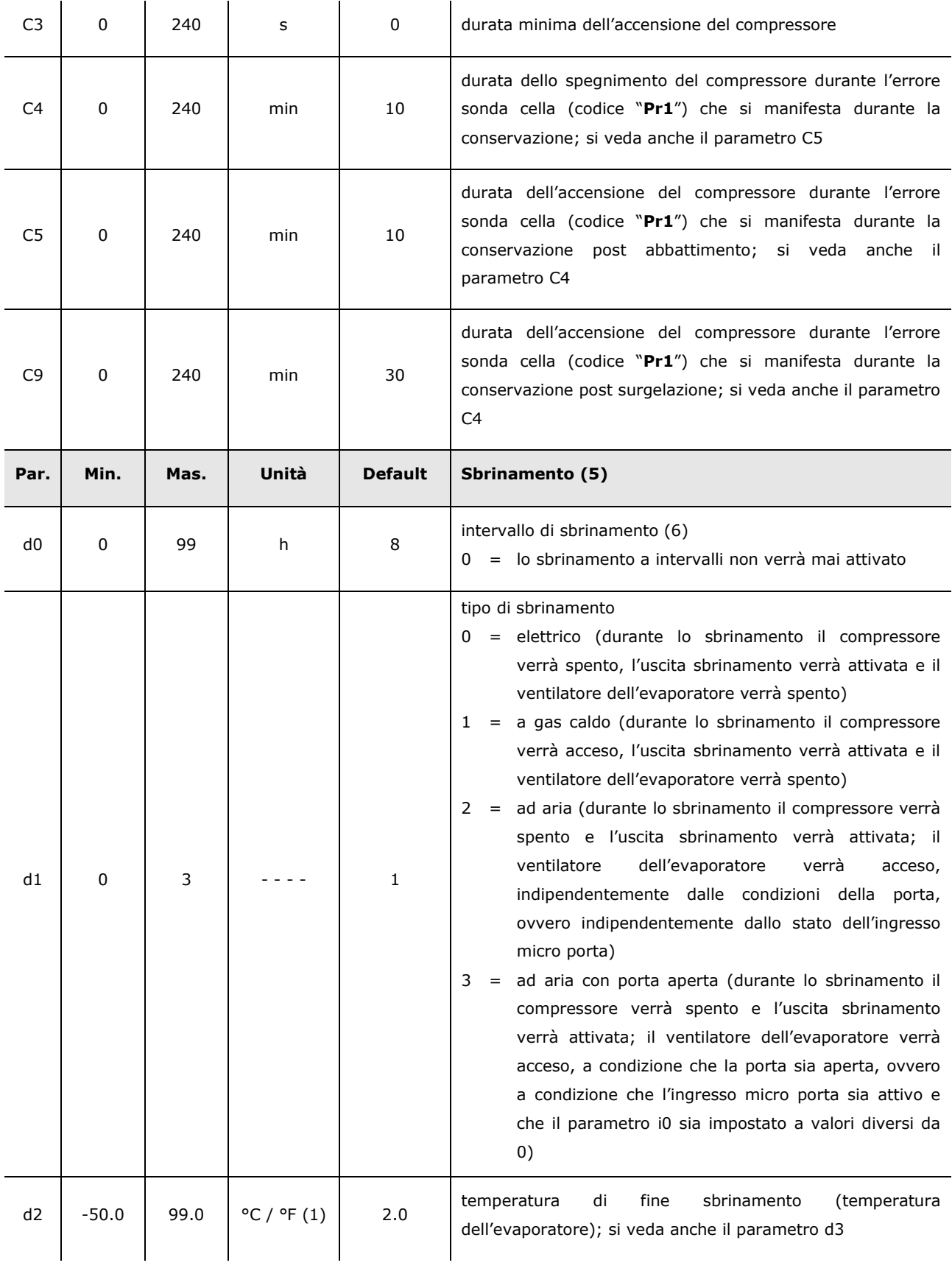

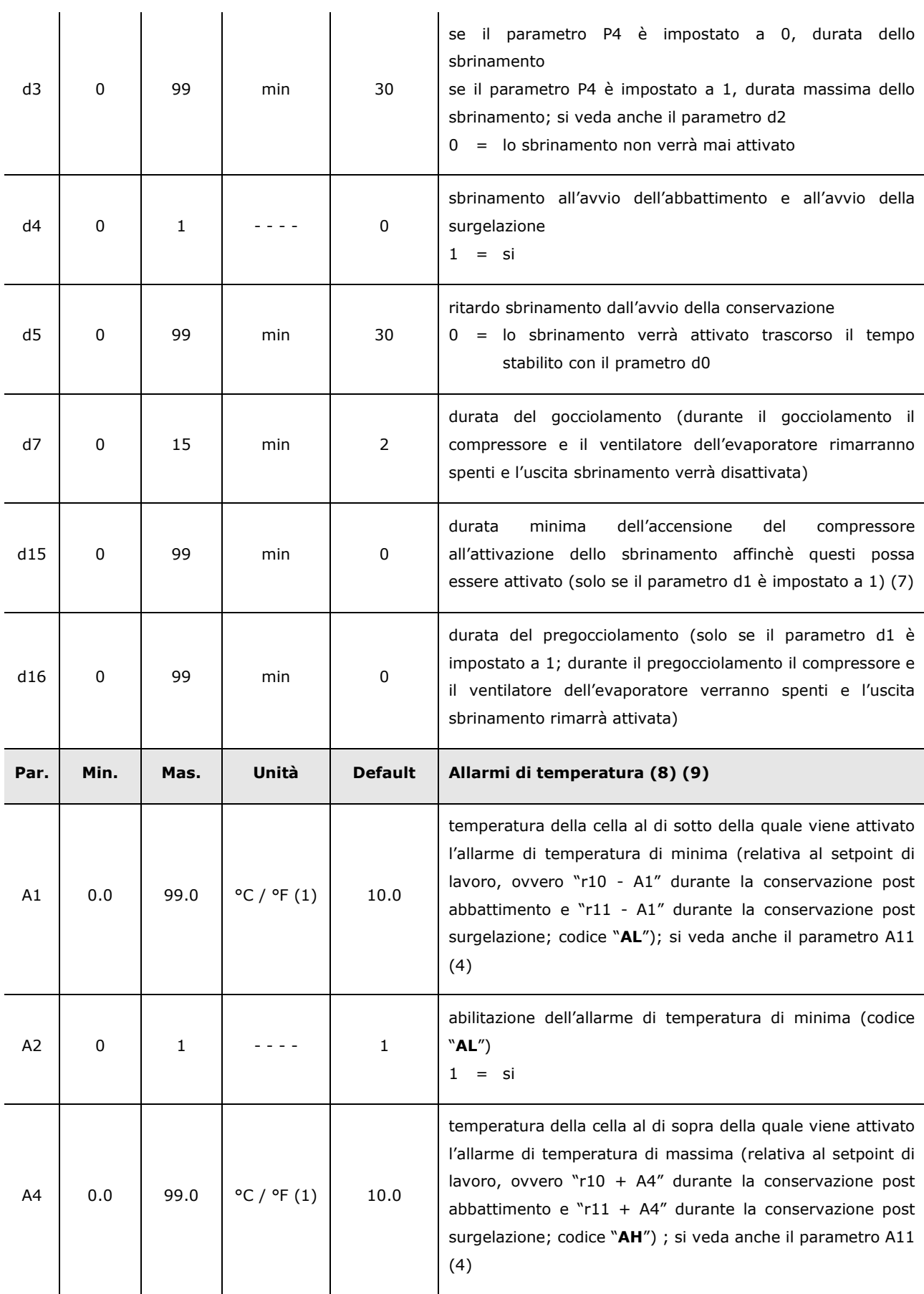

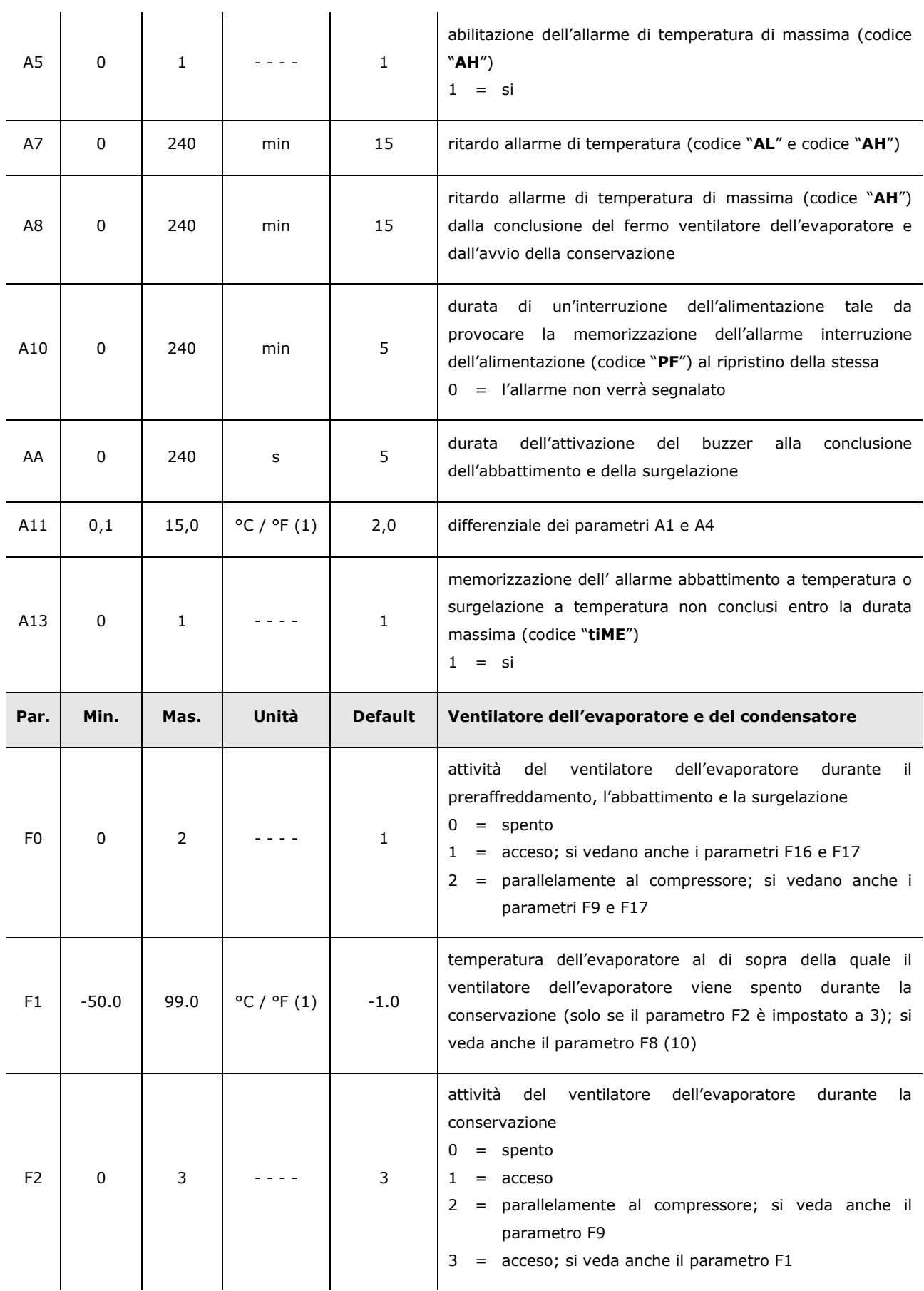

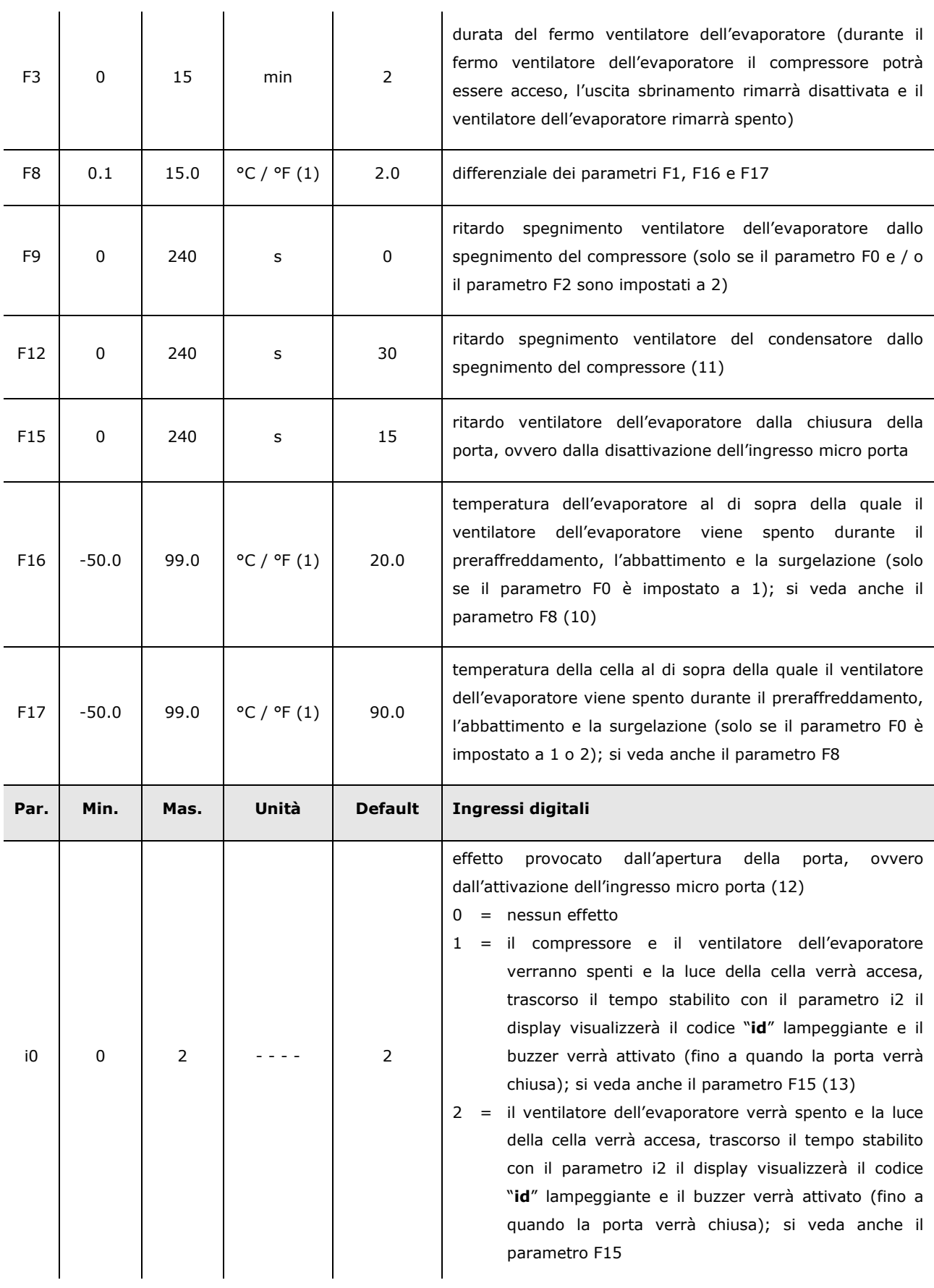

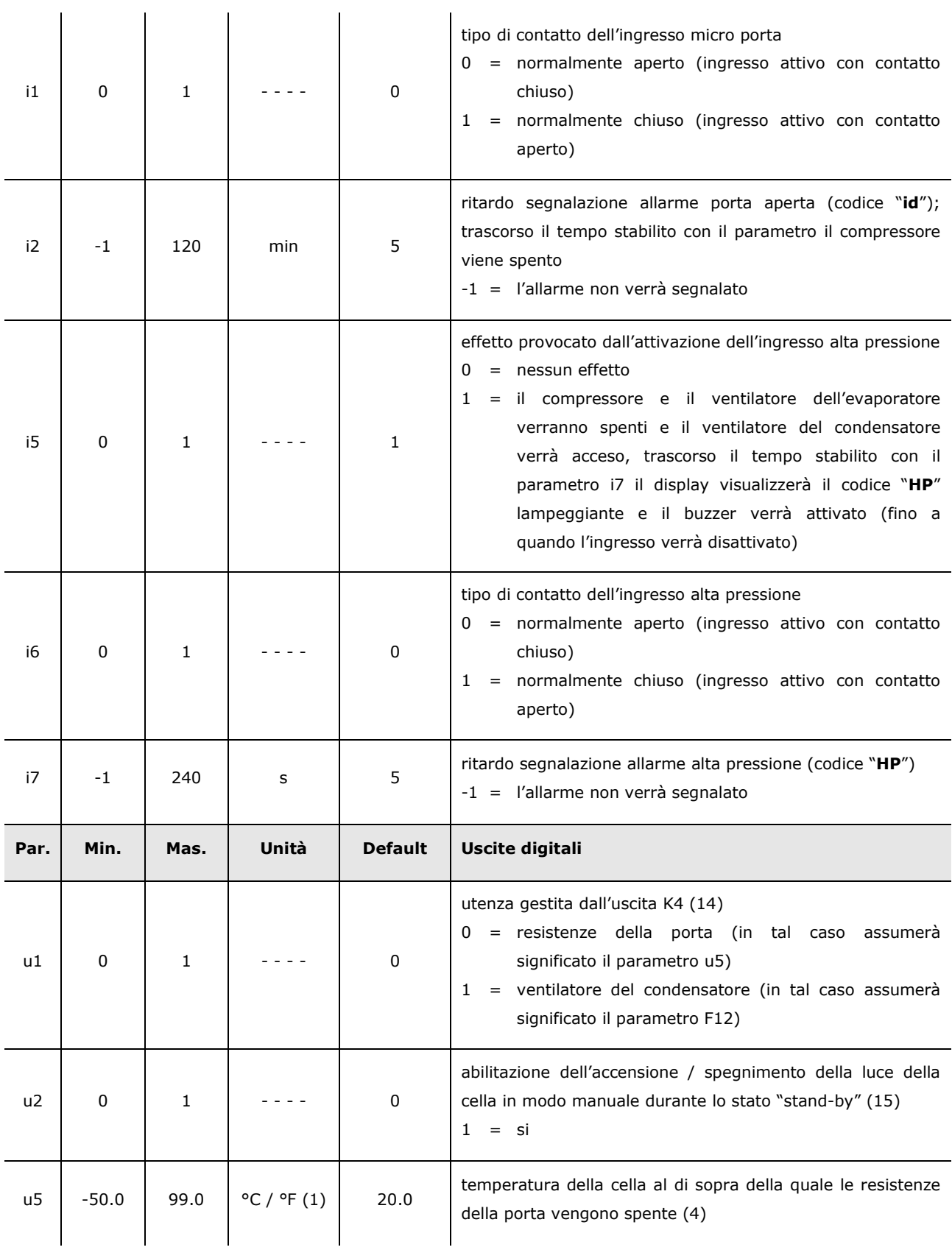

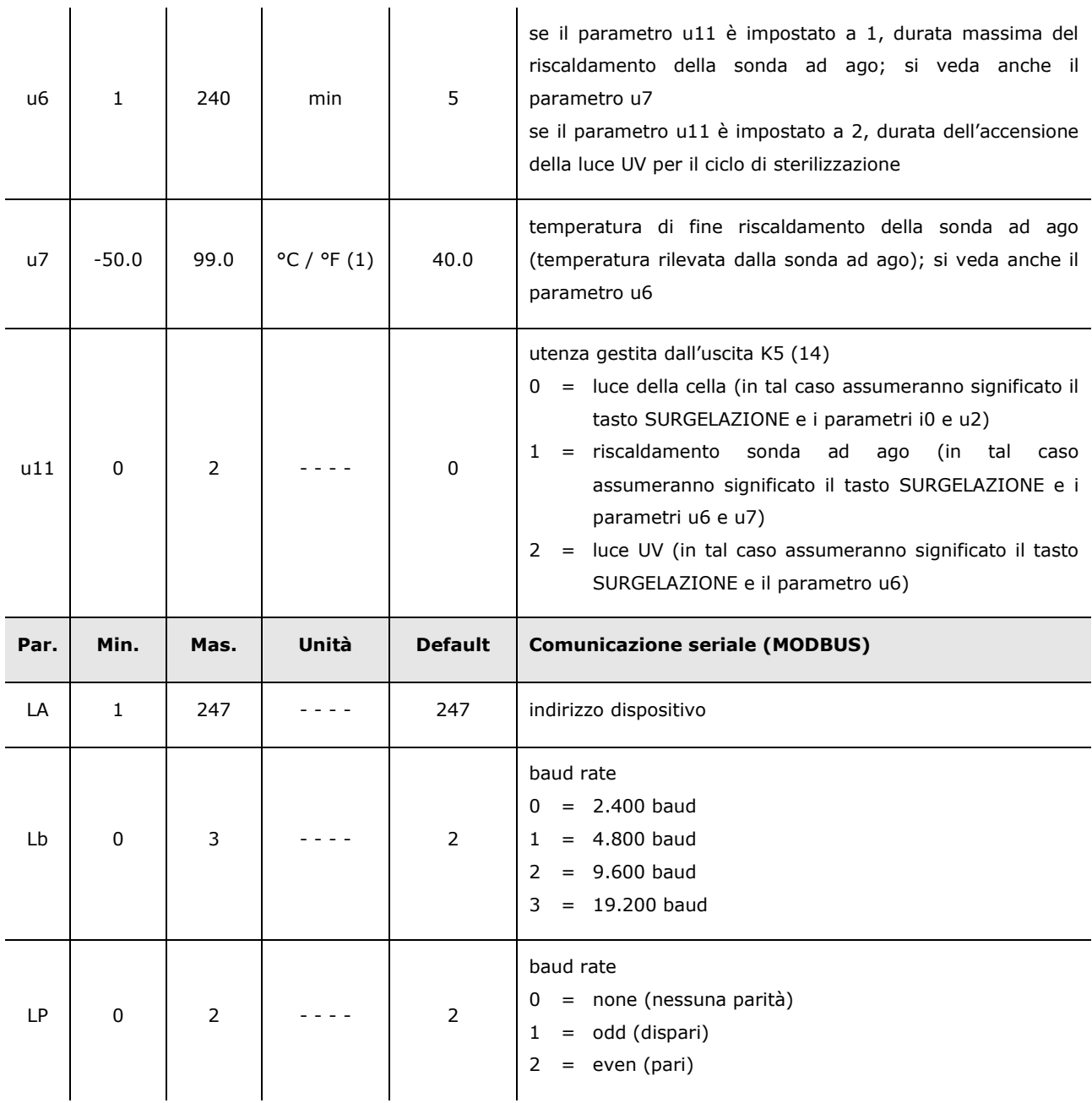

#### **Note:**

- (1) l'unità di misura dipende dal parametro P2
- (2) impostare opportunamente i parametri relativi ai regolatori dopo la modifica del parametro P2
- (3) il tempo stabilito con il parametro viene conteggiato anche durante lo stato "on" e durante lo stato "stand-by"
- (4) il differenziale del parametro è di 2 °C / 4 °F
- (5) lo sbrinamento è abilitato solo durante la conservazione, salvo lo sbrinamento all'avvio dell'abbattimento e all'avvio della surgelazione, che può essere stabilito con il parametro d4
- (6) il dispositivo memorizza il conteggio dell'intervallo di sbrinamento ogni 30 min; la modifica del parametro d0 ha effetto dalla conclusione del precedente intervallo di sbrinamento (o dall'attivazione dello sbrinamento in modo manuale)
- (7) se all'attivazione dello sbrinamento la precedente accensione del compressore è avvenuta da un tempo inferiore a quello stabilito con il parametro d15, il compressore rimarrà ulteriormente acceso per la frazione di tempo necessaria a completare tale tempo
- (8) gli allarmi di temperatura sono abilitati solo durante la conservazione
- (9) durante lo sbrinamento, il pregocciolamento, il gocciolamento e il fermo ventilatore dell'evaporatore gli allarmi di temperatura non sono abilitati, a condizione che si siano manifestati dopo l'attivazione dello sbrinamento; durante l'apertura della porta, ovvero se l'ingresso micro porta è attivo e il parametro i0 è impostato a valori diversi da 0, l'allarme di temperatura di massima non è abilitato, a condizione che si sia manifestato dopo l'apertura della porta
- (10) se il parametro P4 è impostato a 0, durante il preraffreddamento, l'abbattimento e la surgelazione il ventilatore dell'evaporatore verrà acceso e durante la conservazione il dispositivo funzionerà come se il parametro F2 fosse impostato a 2
- (11) il ventilatore del condensatore funziona parallelamente al compressore
- (12) l'allarme porta aperta è abilitato solo durante lo stato "run"
- (13) se la porta viene aperta durante lo sbrinamento o il fermo ventilatore dell'evaporatore, l'apertura non provocherà alcun effetto sul compressore
- (14) per evitare di danneggiare l'utenza, modificare il parametro durante lo stato "stand-by"
- (15) se il parametro u2 è impostato a 0, lo spegnimento del dispositivo provocherà l'eventuale spegnimento della luce della cella e alla successiva accensione la luce della cella rimarrà spenta; se il parametro u2 è impostato a 1, lo spegnimento del dispositivo non provocherà l'eventuale spegnimento della luce della cella e alla successiva accensione la luce della cella rimarrà accesa.

# **10 SEGNALAZIONI E INDICAZIONI**

### **10.1 Segnalazioni**

La seguente tabella illustra il significato dei LED di segnalazione.

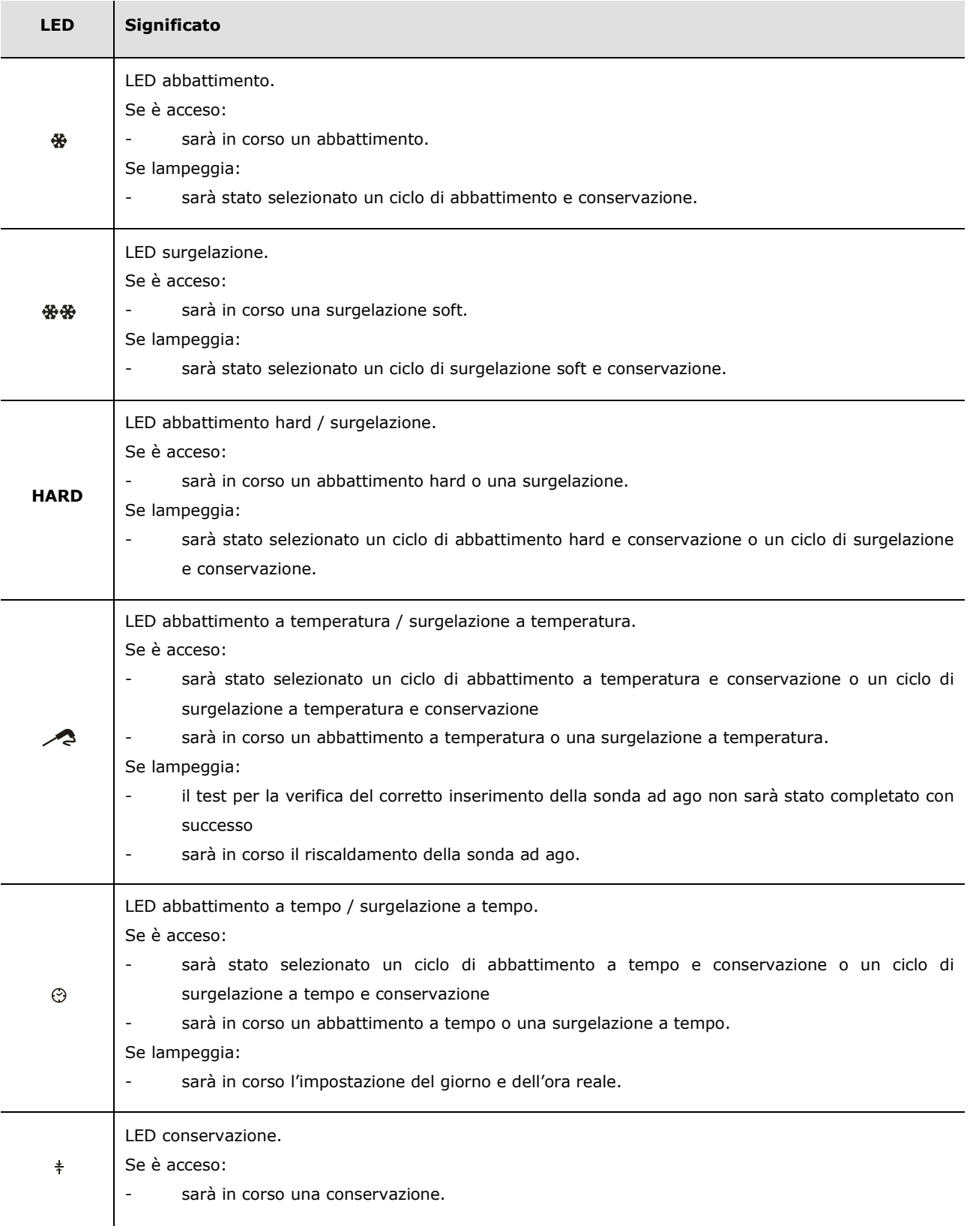

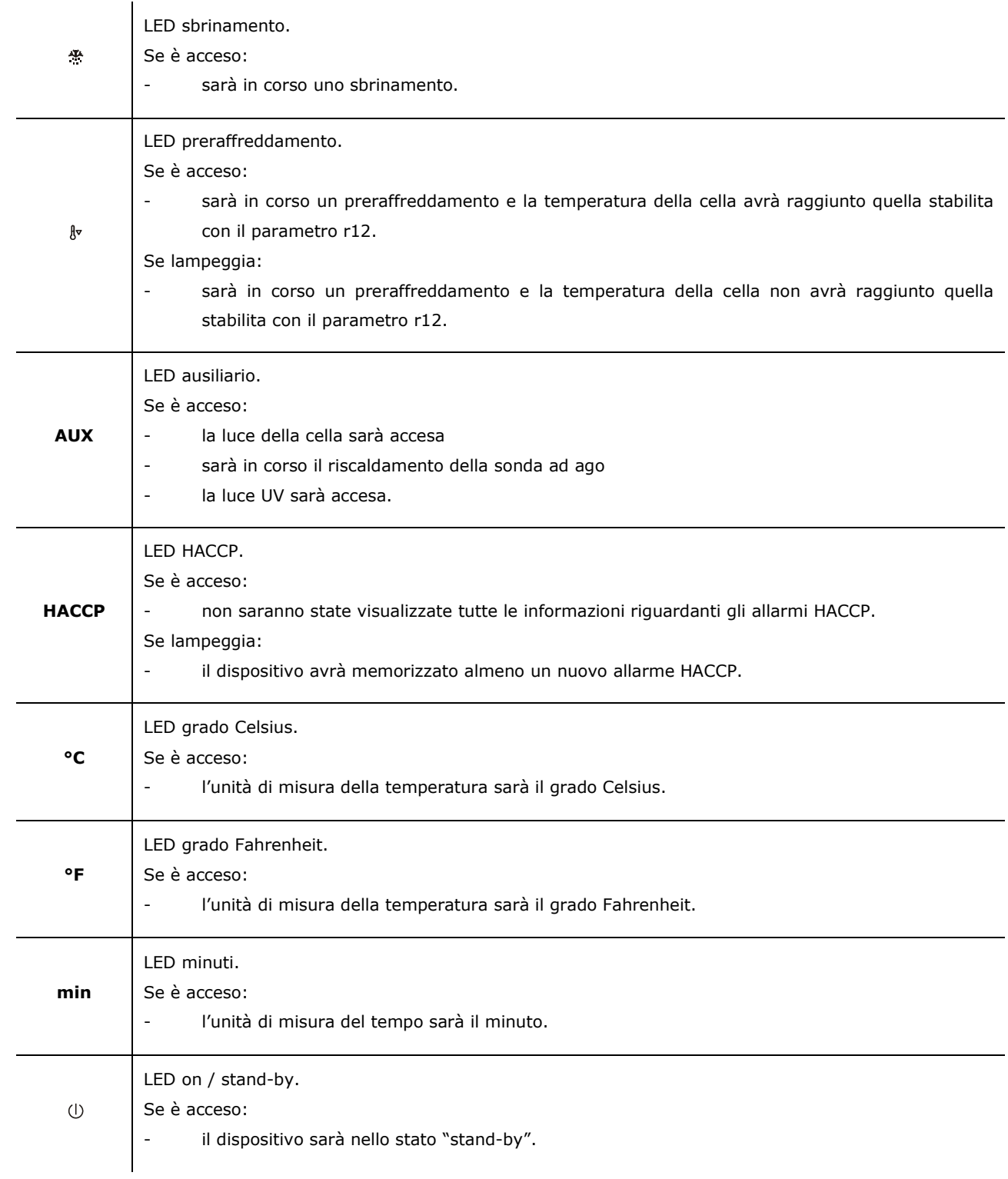

### **10.2 Indicazioni**

La seguente tabella illustra il significato dei codici di indicazione.

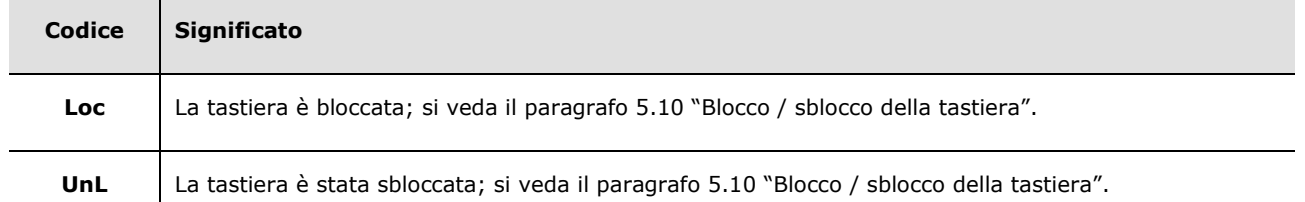

×

# **11 ALLARMI**

# **11.1 Allarmi**

 $\blacksquare$ 

La seguente tabella illustra il significato dei codici di allarme.

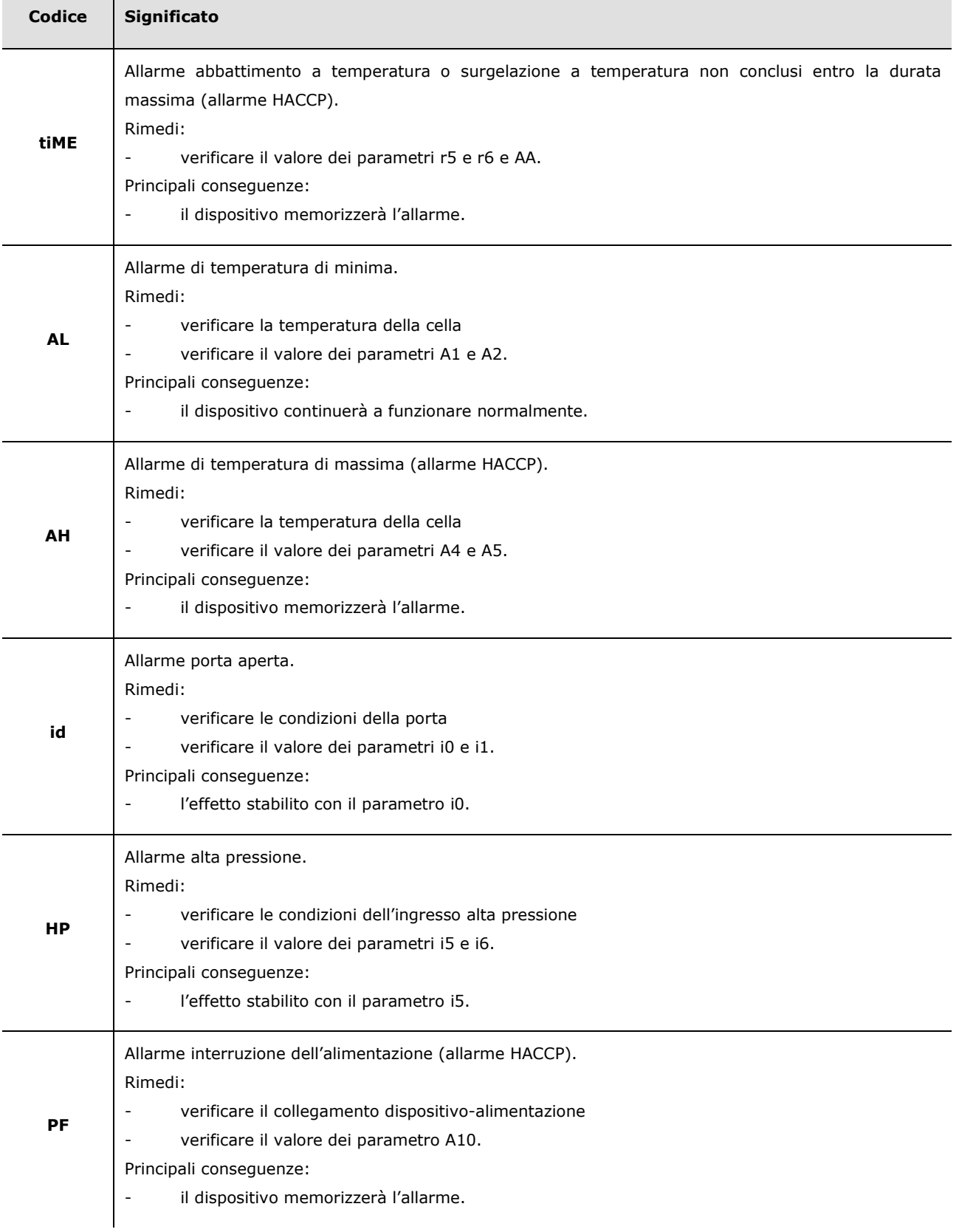

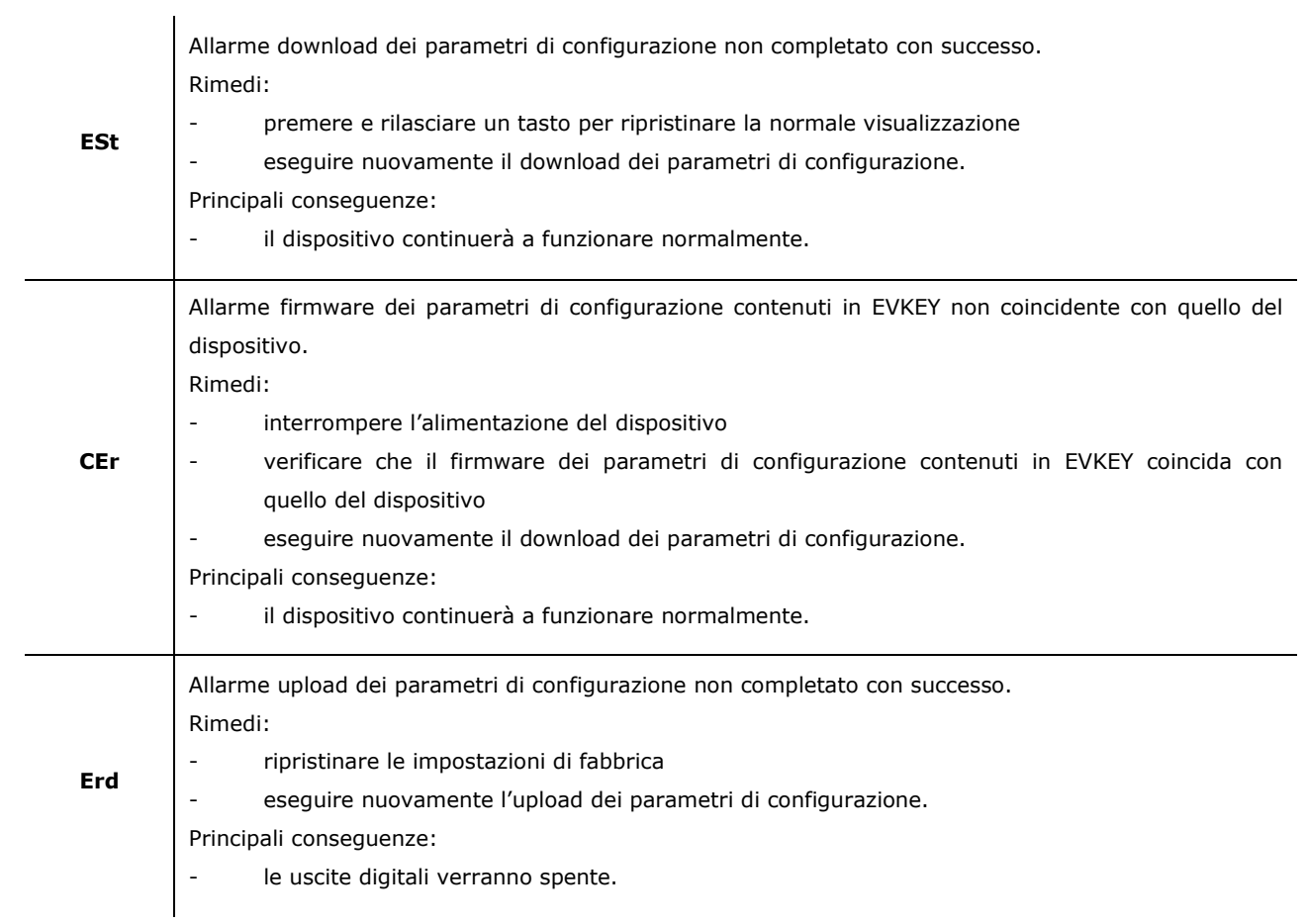

# **12 ERRORI**

# **12.1 Errori**

La seguente tabella illustra il significato dei codici di errore.

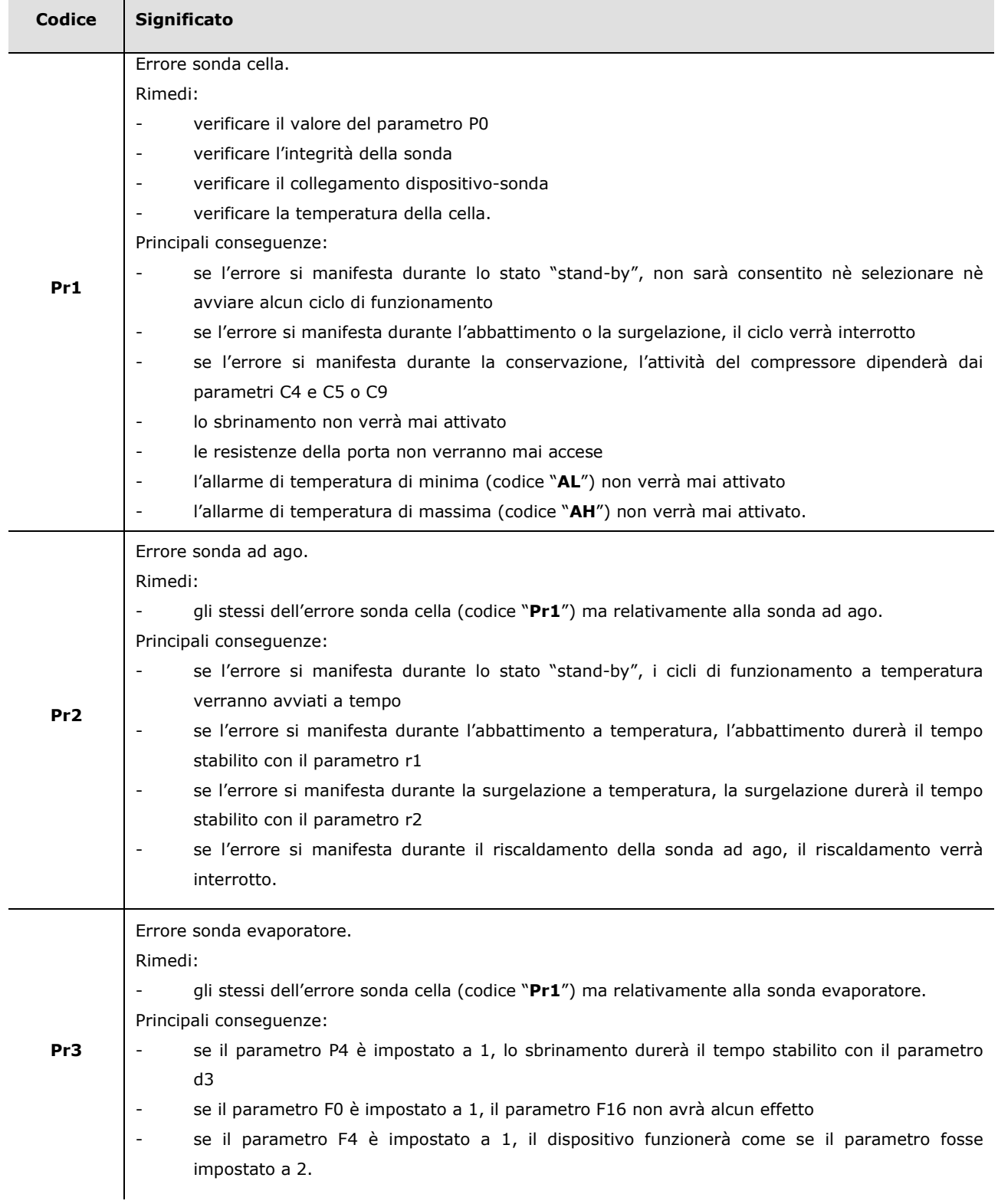

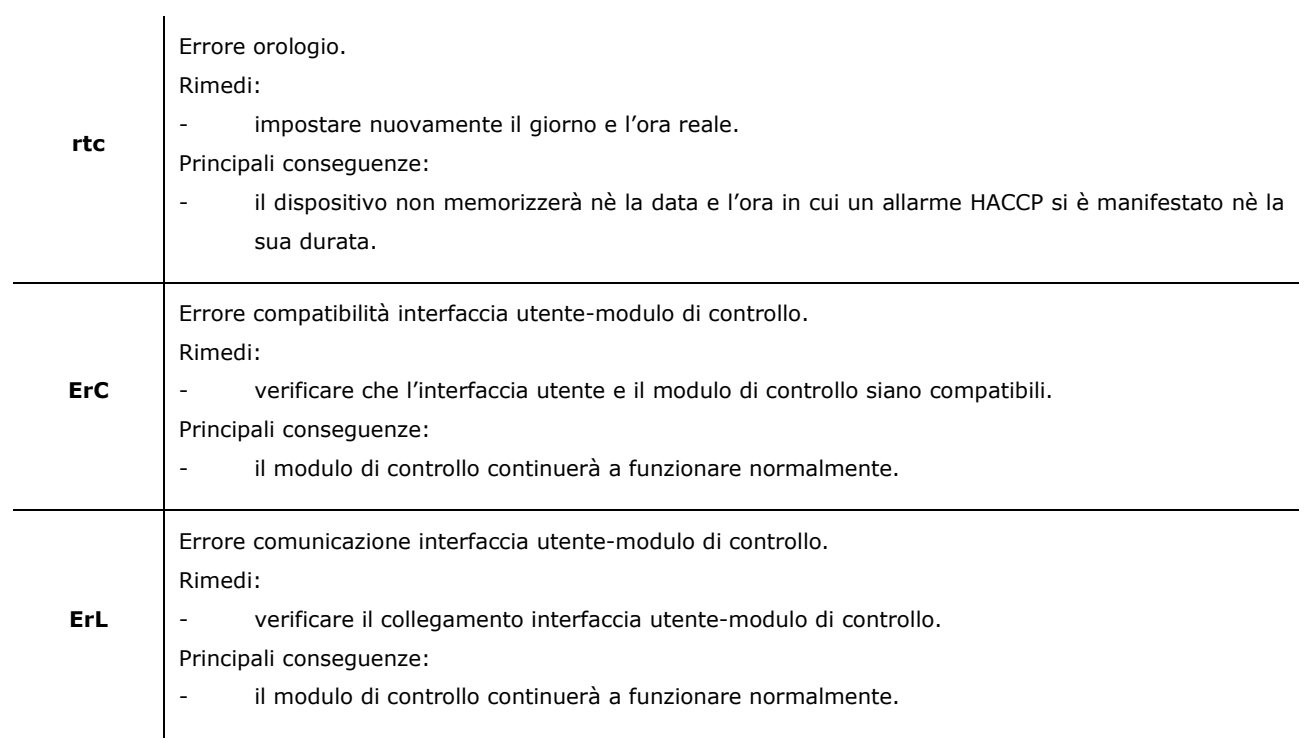

# **13 ACCESSORI**

# **13.1 Chiave di programmazione EVKEY**

#### **13.1.1 Introduzione**

EVKEY è una chiave di programmazione.

Attraverso la chiave è possibile eseguire l'upload e il download dei parametri di configurazione. La chiave può essere utilizzata a condizione che il dispositivo sia alimentato.

#### **13.1.2 Descrizione**

Il seguente disegno illustra l'aspetto di EVKEY.

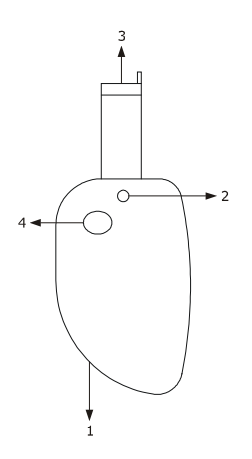

La seguente tabella illustra il significato delle parti di EVKEY.

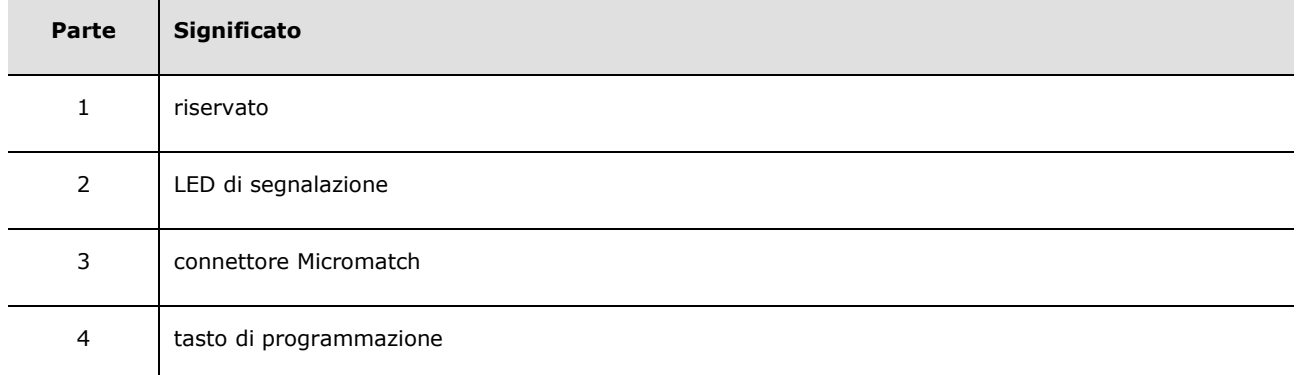

#### **13.1.3 Dimensioni**

Il seguente disegno illustra le dimensioni di EVKEY; le dimensioni sono espresse in mm (in).

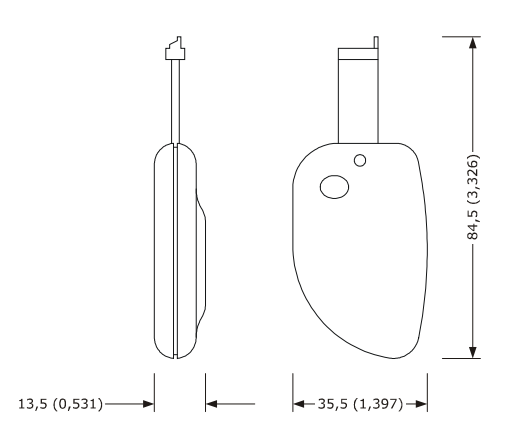

#### **13.1.4 Upload dei parametri di configurazione**

Operare nel modo seguente:

- 1. Scollegare l'alimentazione del dispositivo.
- 2. Inserire il connettore Micromatch di EVKEY nella porta di comunicazione del dispositivo.
- 3. Collegare l'alimentazione del dispositivo: il display visualizzerà "**Cln**" e il LED di segnalazione di EVKEY emetterà luce verde.
- 4. Tenere premuto il tasto ABBATTIMENTO per 4 s: il display visualizzerà "**St**" lampeggiante.
- 5. Tenere premuto il tasto ABBATTIMENTO per 4 s: il download verrà avviato, il display visualizzerà "**St**" stabilmente acceso e il LED di segnalazione di EVKEY emetterà luce rossa.

 L'operazione di download richiede tipicamente alcuni secondi; se l'operazione non viene completata con successo entro tale tempo, ovvero se il LED di segnalazione di EVKEY non smette di emettere luce rossa per emettere nuovamente luce verde, è necessario ripetere l'operazione.

- 6. Alla conclusione del download il display ripristina la normale visualizzazione e il LED di segnalazione di EVKEY emette nuovamente luce verde.
- 7. Disinserire il connettore Micromatch di EVKEY nella porta di comunicazione del dispositivo.

Per abbandonare la procedura operare nel modo seguente:

- 8. Non operare per 60 s.
- 9. Disinserire il connettore Micromatch di EVKEY nella porta di comunicazione del dispositivo.

Per ulteriori informazioni consultare la documentazione relativa a EVKEY.

#### **13.1.5 Download dei parametri di configurazione**

Operare nel modo seguente:

- 1. Assicurarsi che il firmware dei parametri di configurazione contenuti in EVKEY coincida con quello del dispositivo.
- 2. Scollegare l'alimentazione del dispositivo.
- 3. Inserire il connettore Micromatch di EVKEY nella porta di comunicazione del dispositivo.
- 4. Collegare l'alimentazione del dispositivo: il display visualizzerà "**Cln**" e il LED di segnalazione di EVKEY emetterà luce verde.
- 5. Tenere premuto il tasto di programmazione di EVKEY per 1 s: l'upload verrà avviato e il LED di segnalazione di EVKEY emetterà luce rossa.

 L'operazione di upload richiede tipicamente alcuni secondi; se l'operazione non viene completata con successo entro tale tempo, ovvero se il LED di segnalazione di EVKEY non smette di emettere luce rossa per emettere nuovamente luce verde, è necessario ripetere l'operazione.

- 6. Alla conclusione dell'upload il display visualizza "**PrG**" e il LED di segnalazione di EVKEY emette nuovamente luce verde.
- 7. Premere e rilasciare un tasto per ripristinare la normale visualizzazione.
- 8. Disinserire il connettore Micromatch di EVKEY nella porta di comunicazione del dispositivo.

Per abbandonare la procedura operare nel modo seguente:

- 9. Non operare per 60 s.
- 10. Disinserire il connettore Micromatch di EVKEY nella porta di comunicazione del dispositivo.

Per ulteriori informazioni consultare la documentazione relativa a EVKEY.

# **13.2 Interfaccia seriale TTL / RS-485 non optoisolata EVIF20TSX**

#### **13.2.1 Introduzione**

EVIF20TSX è un'interfaccia seriale TTL / RS-485 non optoisolata.

Attraverso l'interfaccia è possibile collegare il dispositivo al sistema di monitoraggio e supervisione di impianti RICS o al dispositivo per la registrazione di dati, per il download di dati registrati (via USB), per l'upload e il download di parametri di configurazione EVUSBREC01.

Per disporre dell'optoisolamento è necessario utilizzare l'interfaccia EVIF21TS7I.

#### **13.2.2 Descrizione**

Il seguente disegno illustra l'aspetto di EVIF20TSX.

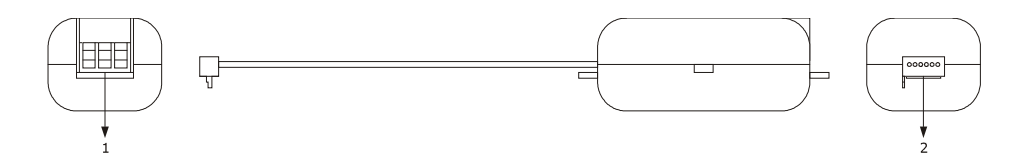

La seguente tabella illustra il significato delle parti di EVIF20TSX.

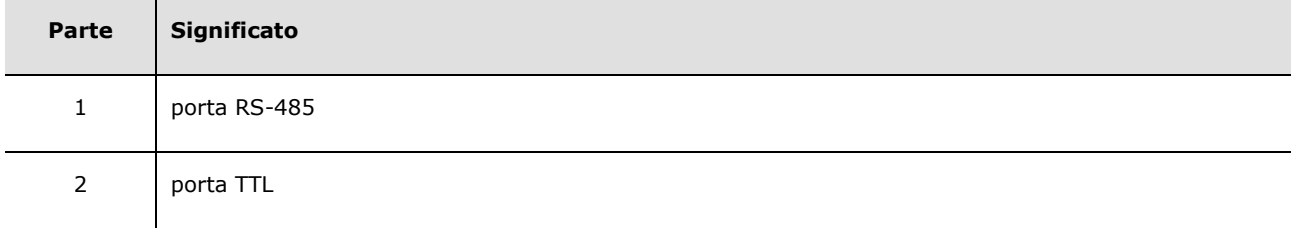

#### **13.2.3 Dimensioni**

Il seguente disegno illustra le dimensioni di EVIF20TSX; le dimensioni sono espresse in mm (in).

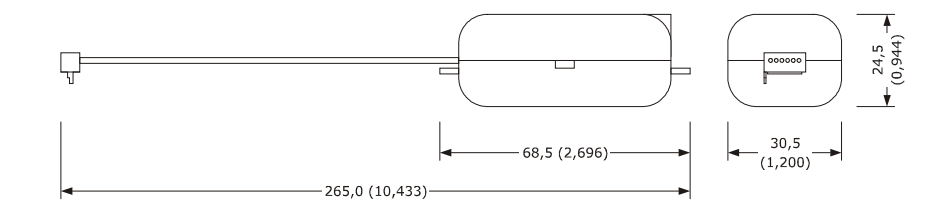

#### **13.2.4 Collegamento al dispositivo**

Operare nel modo seguente:

- 1. Inserire la porta TTL di EVIF20TSX nella porta di comunicazione del dispositivo.
- 2. Collegare la porta RS-485 di EVIF20TSX alla rete di dispositivi monitorata e supervisionata da RICS o a EVUSBREC01.

Per ulteriori informazioni consultare la documentazione relativa a RICS e a EVUSBREC01.

### **13.3 Kit di collegamento EVPROG01**

#### **13.3.1 Introduzione**

EVPROG01 è un kit di collegamento.

Attraverso il kit è possibile collegare il dispositivo al sistema software di set-up Parameters Manager.

Il kit è composto dalle seguenti parti:

- interfaccia seriale TTL / RS-232 non optoisolata EVIF20TRX
- cavo telefonico 1256800042
- adattatore 1256800079.

Il kit può essere utilizzato a condizione che il dispositivo sia alimentato.

#### **13.3.2 Descrizione**

Il seguente disegno illustra l'aspetto di EVPROG01.

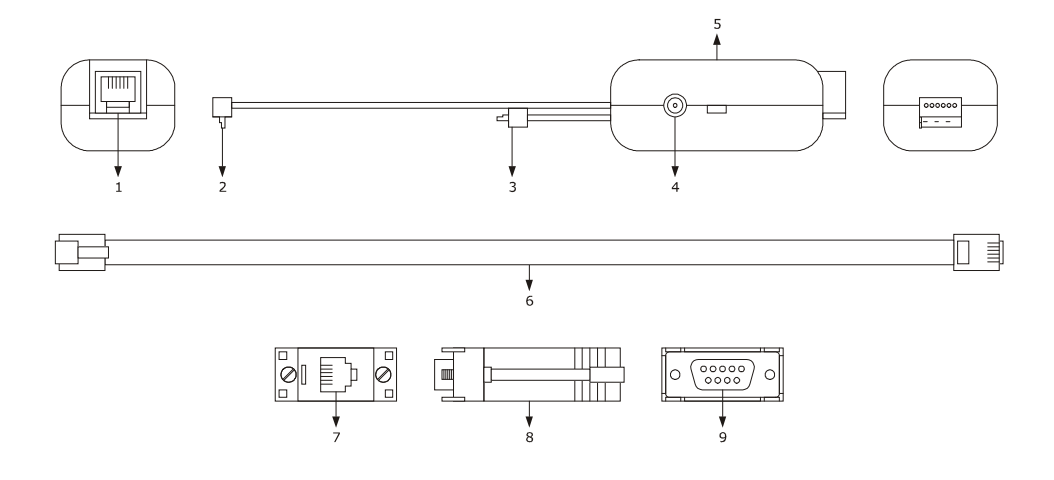

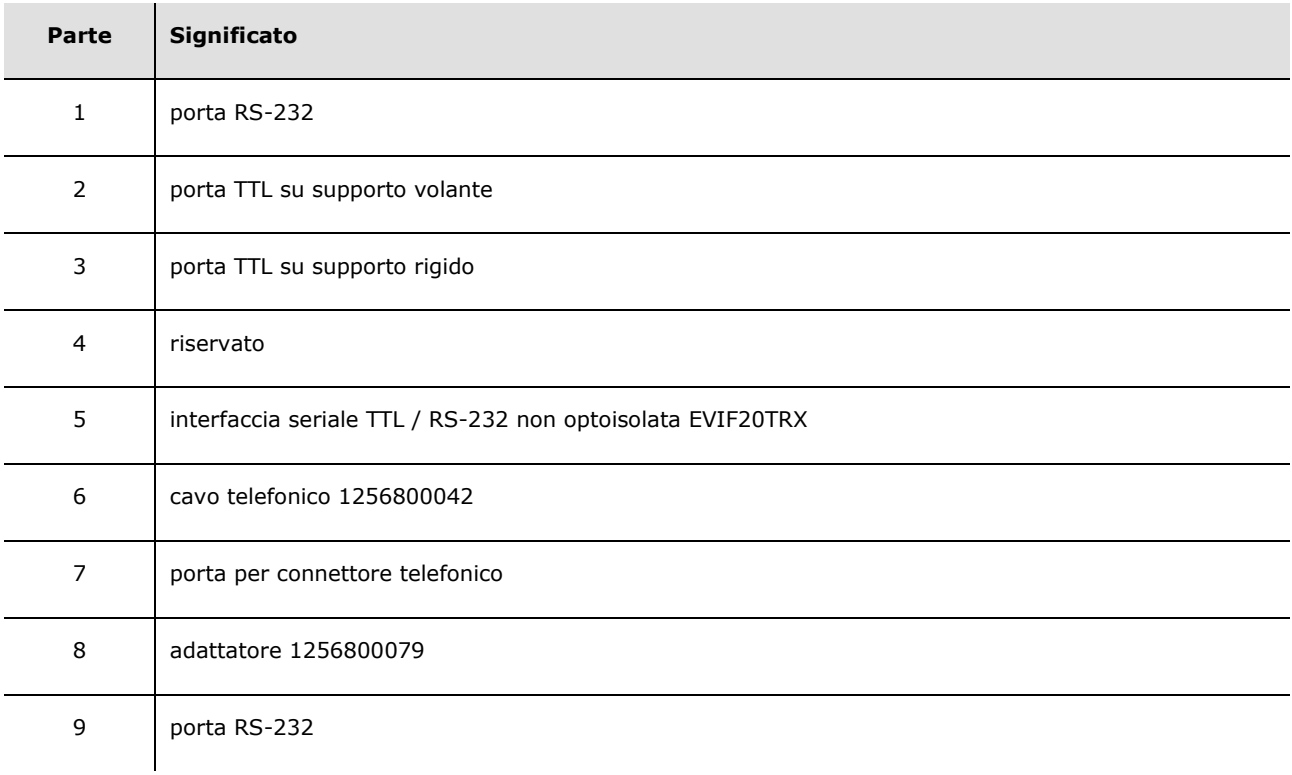

La seguente tabella illustra il significato delle parti di EVIF20TRX.

#### **13.3.3 Dimensioni**

Il seguente disegno illustra le dimensioni di EVPROG01; le dimensioni sono espresse in mm (in).

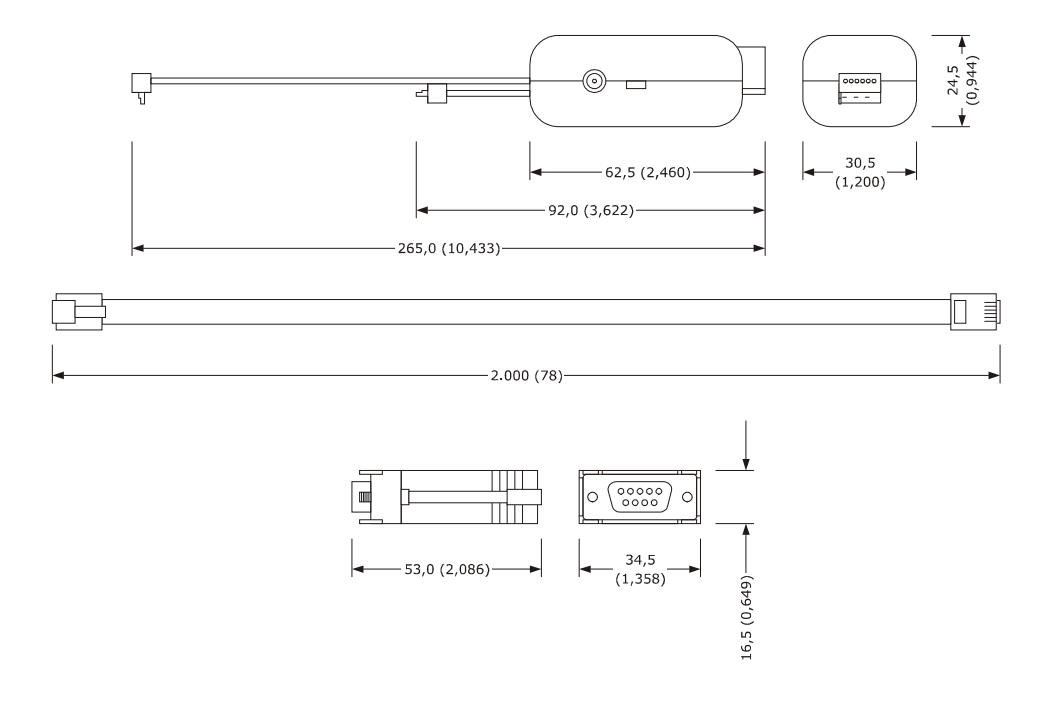

#### **13.3.4 Collegamento al dispositivo**

Operare nel modo seguente:

- 1. Inserire la porta TTL di EVIF20TRX nella porta di comunicazione del dispositivo (utilizzare la porta sul supporto che risulta essere più agevole da utilizzare).
- 2. Inserire un capo del cavo telefonico 1256800042 nella porta RS-232 di EVIF20TRX.
- 3. Inserire l'altro capo del cavo telefonico 1256800042 nella porta per connettore telefonico dell'adattatore 1256800079.
- 4. Collegare la porta RS-232 dell'adattatore 1256800079 a una COM del Personal Computer sul quale è installato Parameters Manager.

Per ulteriori informazioni consultare la documentazione relativa a Parameters Manager.

### **13.4 Adesivo in poliestere 0041600277**

#### **13.4.1 Introduzione**

0041600277 è un adesivo in poliestere.

Attraverso l'applicazione dell'adesivo è reso possibile il lavaggio dell'unità.

#### **13.4.2 Descrizione**

Il seguente disegno illustra l'aspetto e le dimensioni dell'adesivo 0041600277.

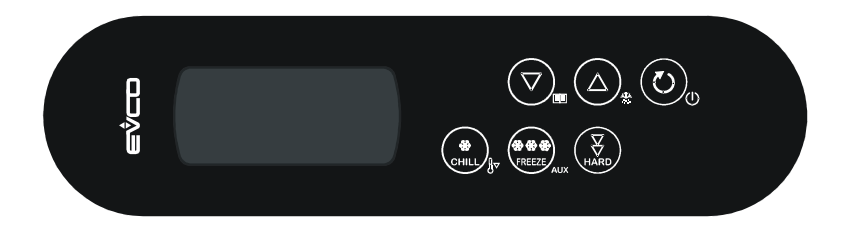

# **14 DATI TECNICI**

# **14.1 Dati tecnici**

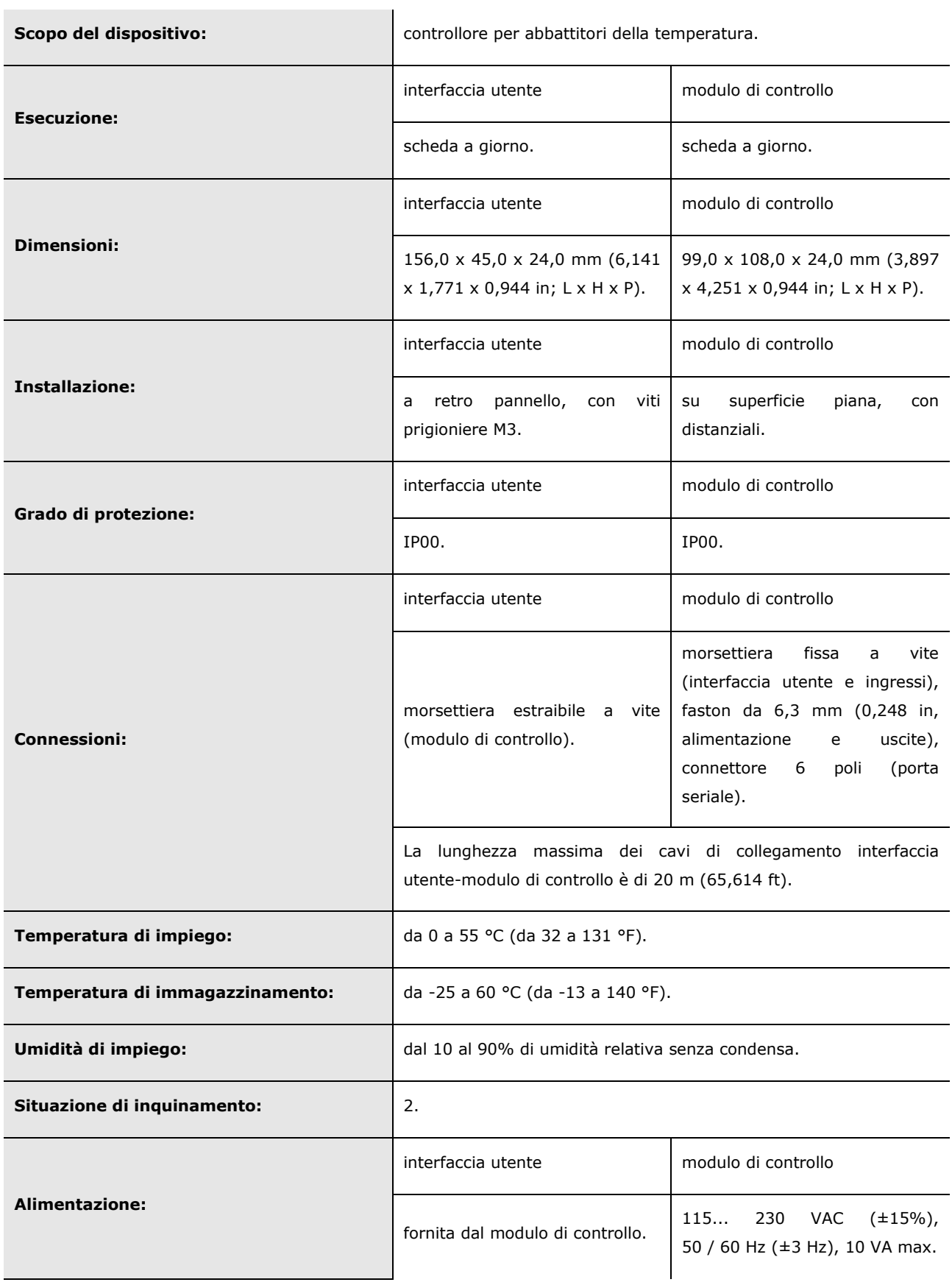

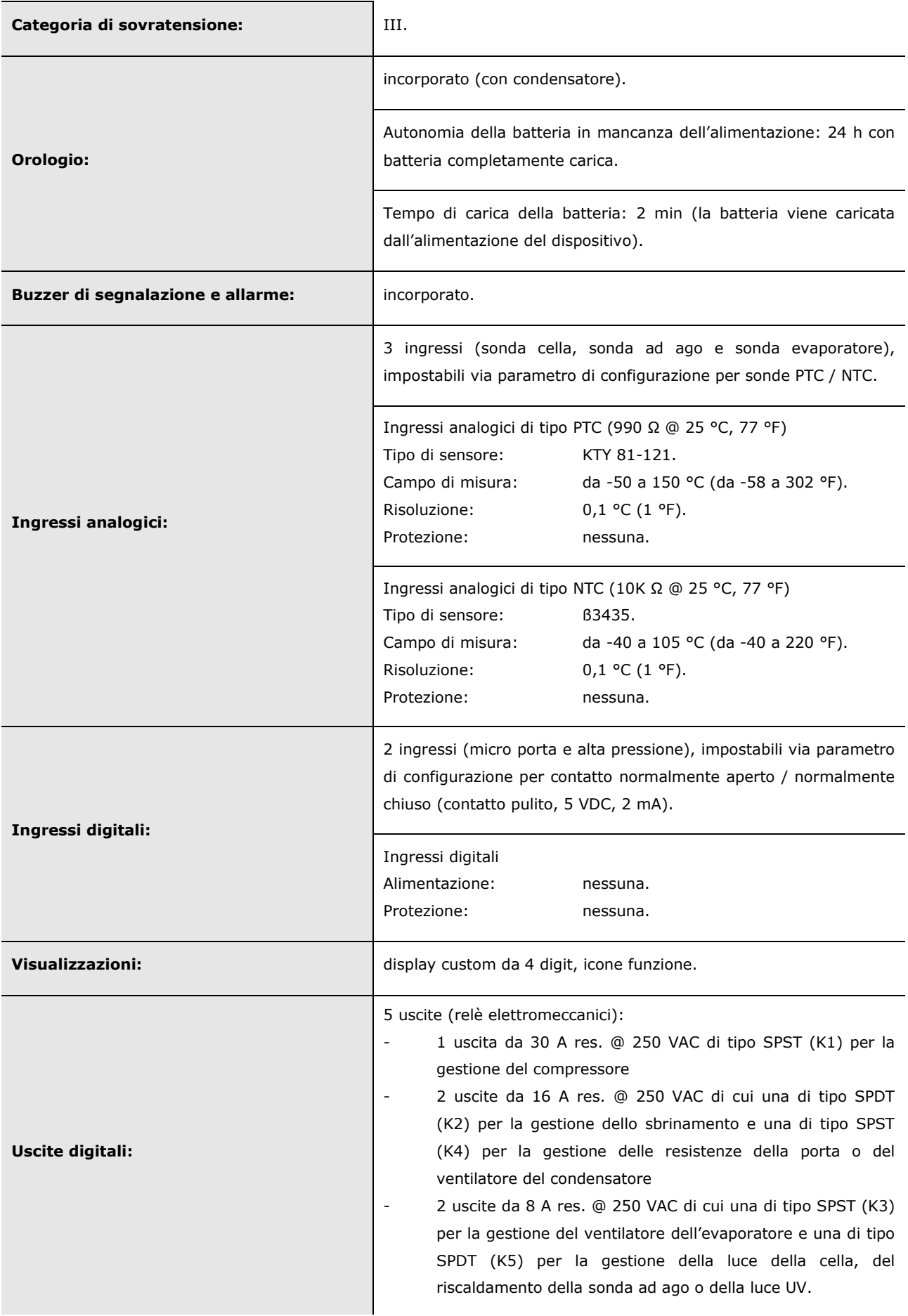

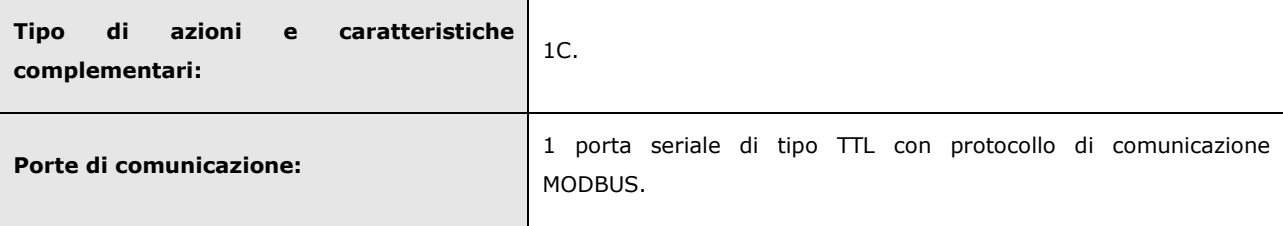

### **Note**

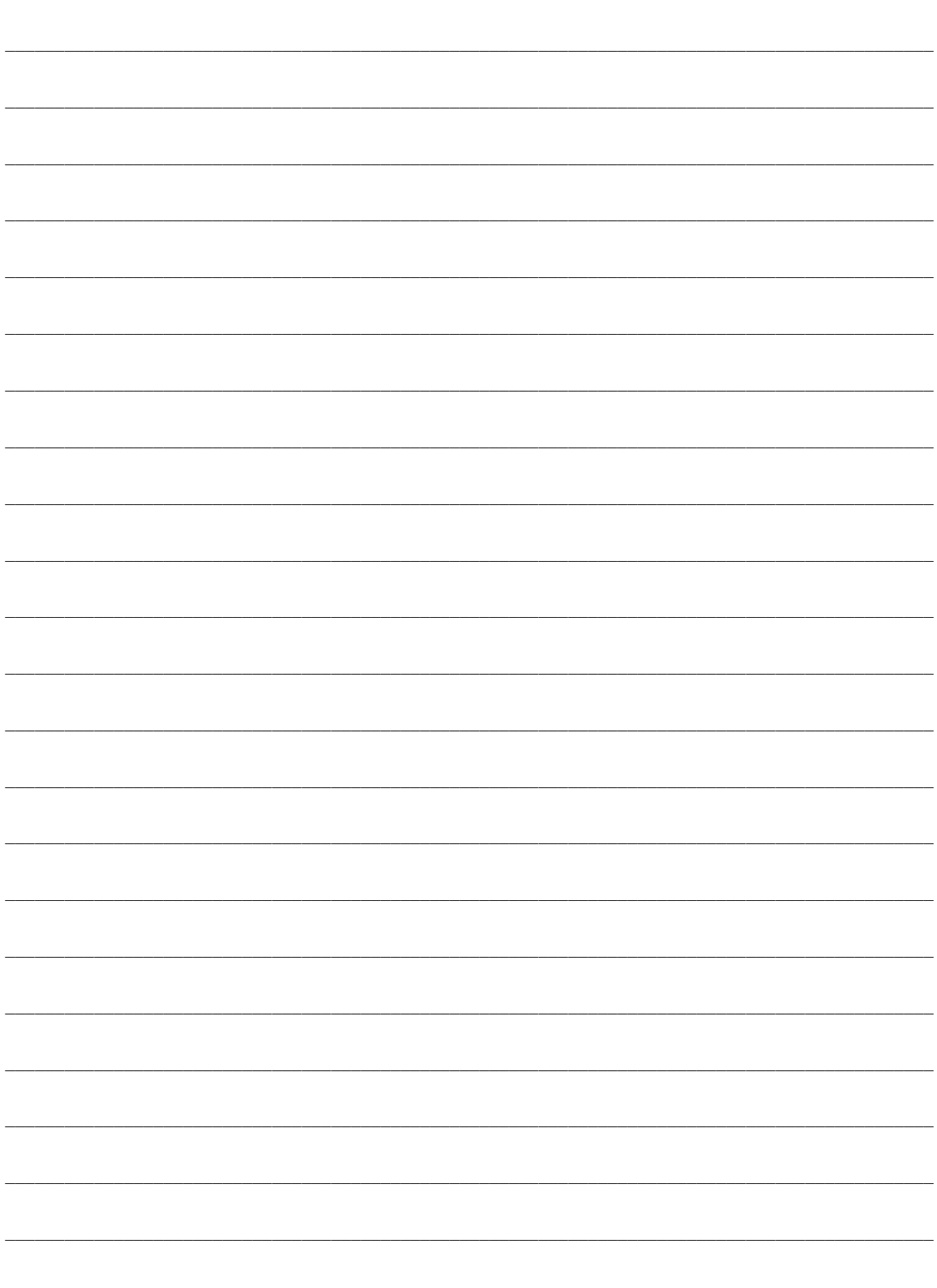

EVXS815 Controllori in esecuzione splittata per abbattitori di temperatura (integrabili nell'unità) Manuale installatore ver. 1.3 PT - 19 / 13 Codice 144XS815I134

Questo documento è di esclusiva proprietà Evco la quale pone il divieto assoluto di riproduzione e divulgazione se non espressamente autorizzata da Evco stessa.

Evco non si assume alcune responsabilità in merito alle caratteristiche, ai dati tecnici e ai possibili errori riportati in questo documento o derivanti dall'utilizzo dello stesso.

Evco non può essere ritenuta responsabile per danni causati dall'inosservanza delle avvertenze riportate in questo documento.

Evco si riserva il diritto di apportare qualsiasi modifica a questo documento senza preavviso e in qualsiasi momento, senza pregiudicare le caratteristiche essenziali di funzionalità e di sicurezza.

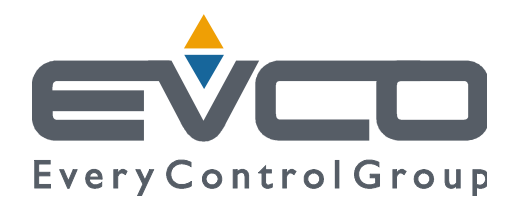

#### **Evco S.p.A.**

Via Mezzaterra 6, 32036 Sedico Belluno ITALIA Tel. 0437 / 84.22 Fax 0437 / 83.648 info@evco.it www.evco.it